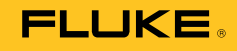

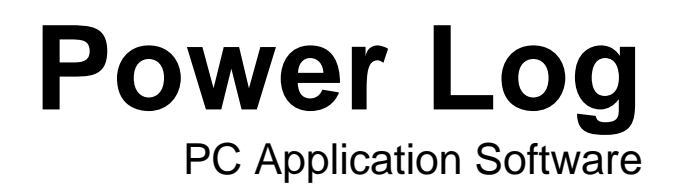

Bedienungshandbuch

#### **Fluke Corporation Fluke Power Log Software License Agreement**

#### DURCH NUTZUNG DER SOFTWARE IN IRGENDEINER FORM ERKLÄREN SIE SICH EINVERSTANDEN, DIE FOLGENDEN BEDINGUNGEN ZU AKZEPTIEREN.

Fluke Corporation (Fluke) gewährt Ihnen ein nicht ausschließliches Recht zur Nutzung der Fluke Power Log Sofware (Produkt) auf einem einzigen PC oder einer einzigen Workstation oder, wenn Sie im Besitz einer Mehrfachlizenz von Fluke sind, auf mehreren Workstations, so lange diese Anzahl von Workstations nicht größer ist als die Anzahl von Workstations, für die Sie Lizenzgebühren bezahlen. Diese Lizenzgewährung umfasst kein Recht zum Kopieren, Modifizieren, Vermieten, Leasen, Verkaufen, Übertragen oder Weiterreichen des Produkts oder Teilen davon. Sie dürfen das Produkt weder zurückentwickeln, dekompilieren noch disassemblieren.

Fluke garantiert für die Dauer von 90 Tagen ab dem Datum, an dem Sie die Lizenzbedingungen akzeptieren, dass das Produkt in seiner vorgesehenen Umgebung im wesentlichen die in den begleitenden schriftlichen Materialien beschriebenen Leistungen erbringt. Fluke übernimmt keine Verantwortung für Übertragungsfehler (Downloads) und garantiert nicht, dass das Produkt fehlerfrei ist oder störungsfrei betrieben werden kann.

FLUKE LEHNT JEGLICHE ANDEREN GARANTIEN AB: VERTRAGLICH GEREGELTE ODER GESETZLICHE GEWÄHRLEISTUNGSPFLICHTEN, EINSCHLIESSLICH, JEDOCH NICHT BESCHRÄNKT AUF DIE GEWÄHRLEISTUNG DER MARKTFÄHIGKEIT UND EIGNUNG FÜR EINEN BESTIMMTEN ZWECK, BEZÜGLICH DER SOFTWARE UND DER BEGLEITENDEN SCHRIFTLICHEN MATERIALIEN. Fluke haftet in keinem Fall für Schäden irgendwelcher Art (einschließlich, ohne Einschränkung, mittelbarer Schäden, Begleit- oder Folgeschäden, entgangener Geschäftsgewinne, Geschäftsstörungen, Verlust von Geschäftsdaten oder anderer finanzieller Verluste), die sich aus der Nutzung oder der Unmöglichkeit der Nutzung dieses Produkts ergeben - auch dann, wenn Fluke über ein mögliches Auftreten solcher Schäden informiert wurde.

# **Inhaltsverzeichnis**

# Überschrift

# **Seite**

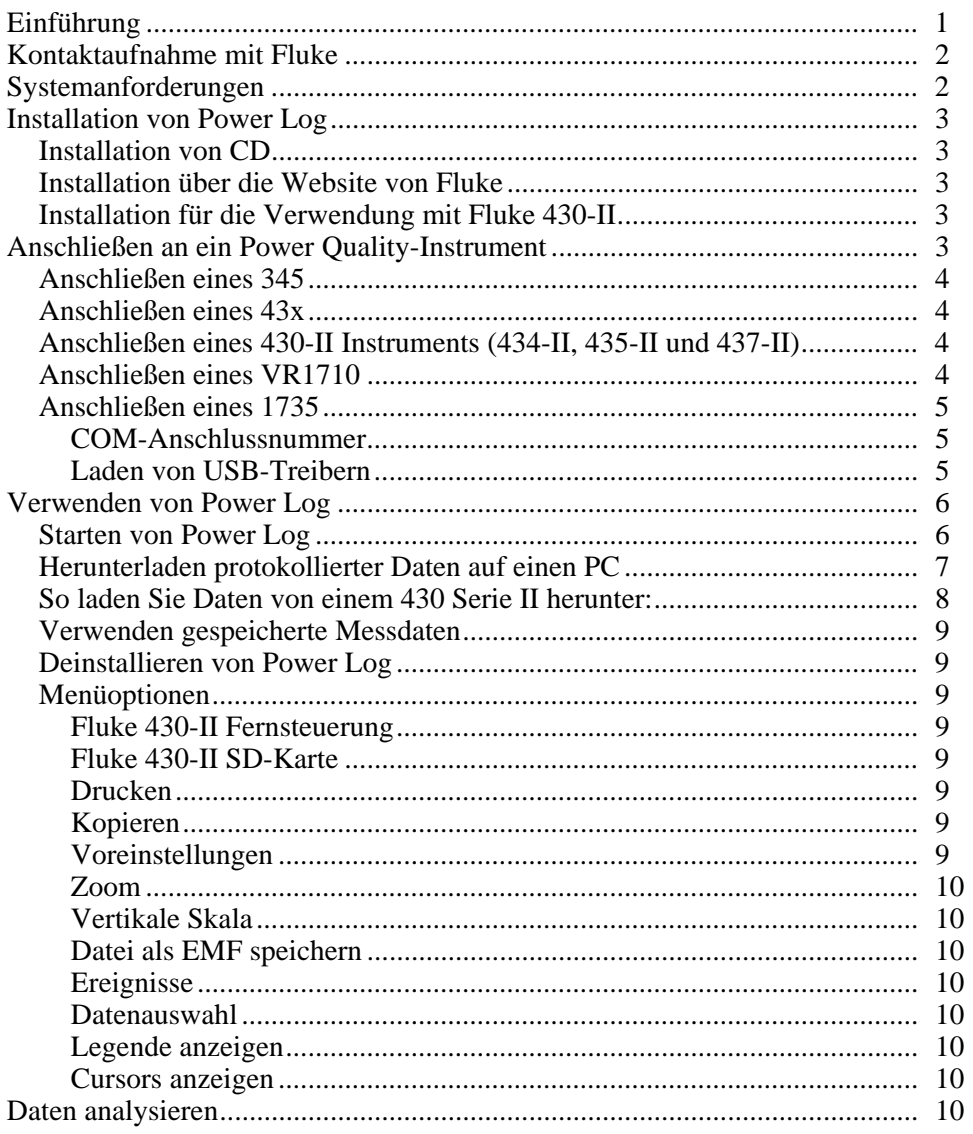

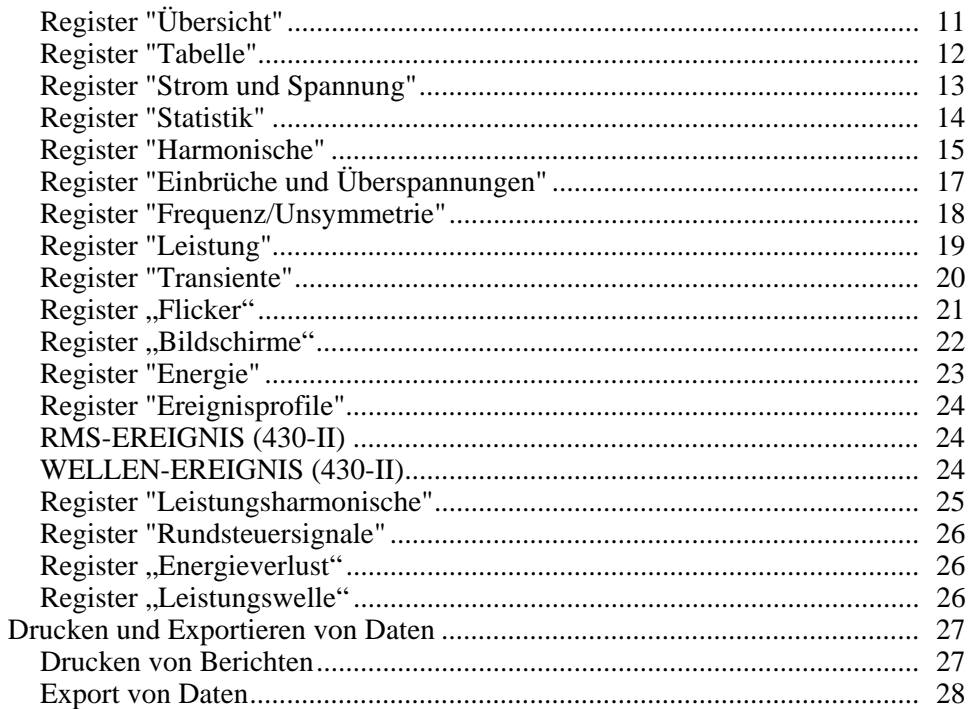

# *Tabellen*

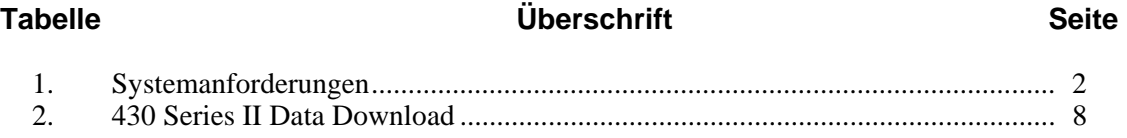

# *Abbildungsverzeichnis*

# Abbildung **Weiter Seite Uberschrift** Seite

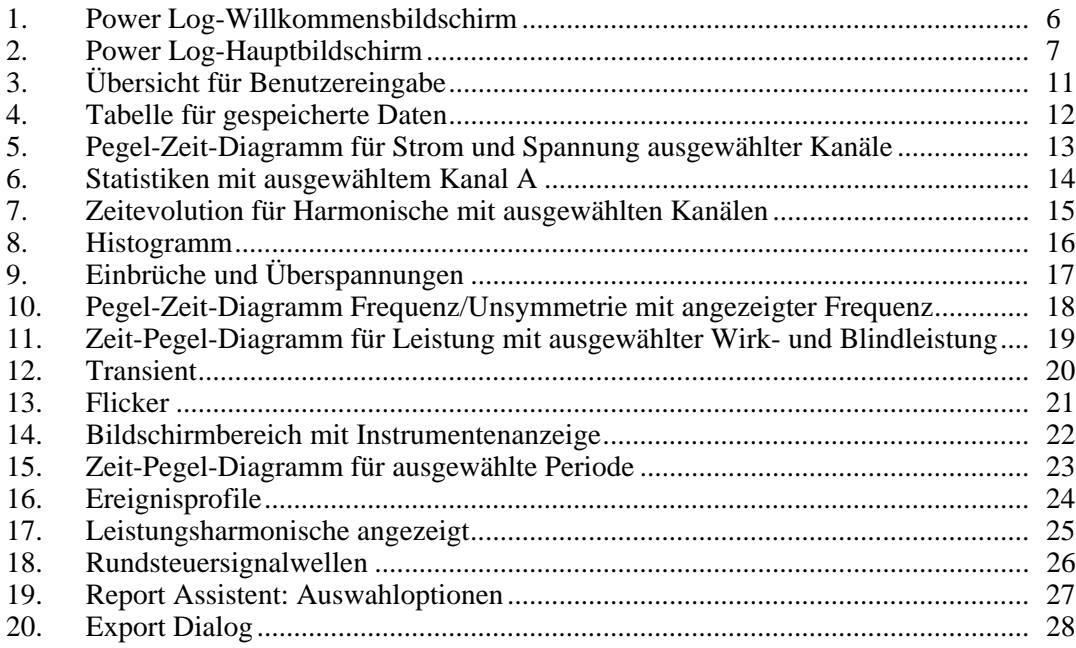

# <span id="page-6-0"></span>*Einführung*

Power Log (die Software) ist die PC-Software für Fluke 345, 433, 434, 434-II, 435, 435- II, 437-II, VR1710 und 1735. Diese Modelle werden in dem vorliegenden Handbuch "Instrument" genannt. Die Software akzeptiert Daten, die vom Instrument heruntergeladen wurden. Die Software wurde für Microsoft Windows® XP entwickelt und unter Vista, Windows 7 und Windows 8 getestet (es werden mit Windows 8 kompatible Treiber für die Instrumente benötigt).

Nachdem die protokollierten Daten zur grafischen und tabellarischen Auswertung an einen PC übermittelt wurden, können die Daten in ein Tabellenkalkulationsprogramm exportiert werden, um Berichte zu generieren und zu drucken.

Funktionen von Power Log:

- Herunterladen von auf dem Logger aufgezeichneten Daten auf einen PC
- Erstellen von Datentabellen
- Anzeigen, Drucken und Exportieren von Pegel-Zeit-Diagrammen aller Kanäle
- Auswertung von Harmonischen
- Drucken von Tabellen, Diagrammen und umfassenden, formatierten Berichten
- Exportieren von Daten zu Bearbeitung in anderen Programmen (z. B. Excel)

In diesem Handbuch erfahren Sie, wie Sie die Software installieren und verwenden und erhalten begrenzte Anweisungen zur Verbindung mit Fluke Power Quality-Instrumenten. Kurzeinführungen zum Öffnen, Anzeigen, Filtern und Exportieren von Daten helfen Benutzern bei der Verwendung der meisten Funktionen von Power Log.

# <span id="page-7-0"></span>*Kontaktaufnahme mit Fluke*

Wählen Sie eine der folgenden Telefonnummern, um Fluke zu kontaktieren:

- Technischer Support USA: 1-800-44-FLUKE (1-800-443-5853)
- Kalibrierung/Instandsetzung USA: 1-888-99-FLUKE (1-888-993-5853)
- Kanada: 1-800-36-FLUKE (1-800-363-5853)
- Europa: +31 402-675-200
- Japan:  $+81-3-6714-3114$
- Singapur:  $+65-6799-5566$
- Weltweit: +1-425-446-5500

Oder besuchen Sie die Website von Fluke unter www.fluke.com. Gehen Sie zur Produktregistrierung auf http://register.fluke.com. Um die aktuellen Ergänzungen des Handbuchs anzuzeigen, zu drucken oder herunterzuladen, besuchen Sie http://us.fluke.com/usen/support/manuals.

Zur Kontaktaufnahme mit Technischer Kundendienst: fpqsupport@fluke.com oder 888-257-9897

# *Systemanforderungen*

Die minimalen Systemanforderungen werden unter Tabelle 1 aufgeführt.

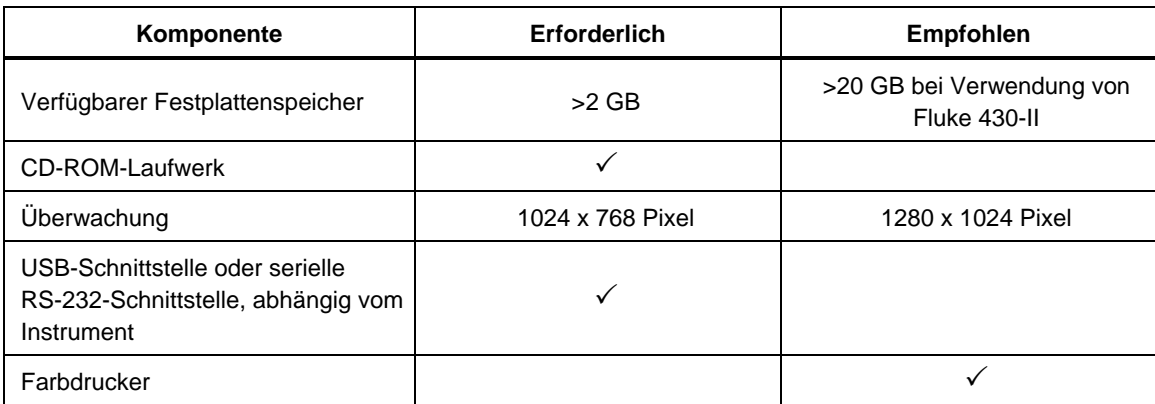

#### **Tabelle 1. Systemanforderungen**

# <span id="page-8-0"></span>*Installation von Power Log*

#### *Installation von CD*

Legen Sie die Instrumenten-CD in einen PC ein. Die Installation sollte automatisch starten. Ist dies nicht der Fall, führen Sie die Datei "Launch.exe" auf der CD aus. Befolgen Sie die Anweisungen auf dem Bildschirm, um die Software in der gewünschten Sprache zu installieren. Die Serie 43x I und II verwendet autorun.exe für die Installation der Software.

#### *Hinweis*

*Die neueste Version von Power Log steht auf der Website von Fluke zur Verfügung.* 

Die Handbücher und die Anwendung werden im Anwendungsverzeichnis installiert, und es wird eine Verknüpfung im Menü "Programme" erstellt. Außerdem kann während der Installation eine Power Log-Schnellstartverknüpfung hinzugefügt werden.

#### *Installation über die Website von Fluke*

Öffnen Sie die Website von Fluke unter www.fluke.com und nehmen Sie die Installation anhand der eingeblendeten Anweisungen vor, die Sie auf der Produktseite für das Instrument finden. Für die Installation über die Website ist eine Registrierung erforderlich.

#### *Installation für die Verwendung mit Fluke 430-II*

Wenn Power Log mit Fluke 430-II Instrumenten verwendet wird, empfiehlt Fluke die Reservierung eines Festplattenspeicherplatzes von 16 GB. Dieser Platz ist ausreichend für die großen Datendateien der 430-II Instrumente.

Wenn kein Plattenplatz reserviert wird, beträgt der maximal verfügbare Platz zur Verarbeitung von Daten bis zu 2 GB RAM.

# *Anschließen an ein Power Quality-Instrument*

# **Warnung**

#### **Um einen elektrischen Schlag oder Schäden am Gerät zu verhindern, sollten Sie vor dem Anschluss an das Instrument die Sicherheitswarnungen und Hinweise im Bedienungshandbuch des Instruments lesen und befolgen.**

Unabhängig vom verwendeten Instrument sollten Sie zunächst die Software installieren, bevor Sie den Anschluss an das Instrument vornehmen. Die Instrumente 345, 43x, 43x-II, VR1710 und 1735 verwenden für den direkten Anschluss an einen PC entweder die serielle RS232-Schnittstelle oder die USB-Schnittstelle.

Schließen Sie das Instrument an die Stromversorgung an und schalten Sie es ein, bevor Sie Power Log starten. USB-Kabel müssen vor dem Ausführen der Software verbunden sein.

#### *Hinweis*

*Weitere Informationen, beispielsweise zum Laden des USB-Treibers, finden Sie im Handbuch Ihres Instruments.* 

#### <span id="page-9-0"></span>*Anschließen eines 345*

Verbinden Sie das 345 mit dem mitgelieferten Standard-USB-Kabel mit dem PC. Der UBS-Anschluss befindet sich auf der rechten Seite des Instruments.

#### *Anschließen eines 43x*

Schließen Sie einen 43x über die optische Schnittstelle an einen PC oder einen Drucker an.

Verwenden Sie das mit dem 43x mitgelieferte Kabel für die optische Schnittstelle (Modell OC4USB), um das Instrument mit dem USB-Anschluss zu verbinden.

Der Schnittstellenanschluss auf der rechten Seite des 43x ist zugänglich, wenn Sie den Ständer ausklappen.

#### *Anschließen eines 430-II Instruments (434-II, 435-II und 437-II)*

Verwenden Sie zum Anschließen eines 430-II Instruments das mitgelieferte USB-Kabel. Der Treiber für das Gerät von Fluke befindet sich auf der mit dem Instrument gelieferten CD. Wenn der verwendete PC eine Verbindung mit dem Internet hat, wird der Treiber automatisch installiert. Der USB-Anschluss befindet sich auf der linken Seite des Instruments und ist durch eine Gummiabdeckung geschützt. Heben Sie die Abdeckung an, um an den Anschluss zu gelangen.

#### *Anschließen eines VR1710*

Laden Sie den USB-Treiber entsprechend der Anweisungen im *VR1710 Bedienungshandbuch*.

Schließen Sie das USB-Kabel an und stecken Sie den Netzstecker des VR1710 in eine Steckdose. Um die Einstellungen von VR1710 zu konfigurieren, führen Sie Power Log aus und wählen Sie

Folgende Optionen stehen zu Verfügung:

- Aufzeichnungsintervall. Löschen Sie aufgezeichnete Daten, um die Intervalleinstellung zu ändern.
- Einbruch- und Spitzenschwellenwerte zwischen 0 und 300 V.
- Zirkulärer Speicher an oder aus. Ist der zirkuläre Speicher aktiv, wird fortlaufend aufgezeichnet. Dabei werden alte Daten überschrieben, wenn der Speicher voll ist. Bei deaktiviertem zirkulären Speicher wird die Aufzeichnung in diesem Fall gestoppt.
- Das Deaktivieren von Transienten führt dazu, dass erfasste Transienten nicht aufgezeichnet werden.
- Transientenempfindlichkeit von 2 bis 20 V. Zum Erfassen von Transienten wird zunächst eine typische Wellenform anhand von Probemessungen erstellt. Diese Wellenform ändert sich mit der Zeit, während sich die Eingangswellenform ändert. Auf Grundlage der Empfindlichkeitseinstellung wird um diese typische Wellenform eine Hüllkurve erstellt. Fällt ein Punkt der abgetasteten Wellenform in den Bereich außerhalb dieser Hüllkurve, wird die Wellenform als Transient aufgezeichnet.
- Löschen festgelegter Einstellungen
- Lesen gespeicherter Einstellungen

#### *Hinweis*

*Für zirkulären Speicher und Transienteneinstellungen ist die VR1710- Firmware ab der Version 1.15 erforderlich.* 

#### <span id="page-10-0"></span>*Anschließen eines 1735*

#### *Hinweis*

*Schalten Sie das Instrument ein, bevor Sie das serielle/USB-Kabel an das Instrument anschließen.* 

Schließen Sie das Instrument mit dem mitgelieferten seriellen/USB-Kabel an einen freien seriellen/USB-Anschluss des PCs an.

*COM-Anschlussnummer* 

#### *Hinweis*

*Für ältere Instrumente vom Typ 1735 mit RS232 muss der COM-Port des Instruments manuell gewählt werden.* 

Die COM-Anschlussnummer muss 9 oder niedriger lauten (COM1 bis COM9). Wenn beim Laden des USB-Treibers eine höhere COM-Anschlussnummer gewählt wurde, müssen Sie sie über den Windows-Geräte-Manager ändern:

- 1. Öffnen Sie den Gerätemanager unter **Systemsteuerung/System/Hardware/Geräte-Manager** (Windows XP).
- 2. Suchen Sie das Gerät unter **Anschlüsse** und klicken Sie doppelt darauf.
- 3. Klicken Sie auf **Anschlusseinstellungen/Erweitert** und wählen Sie die COM-Anschlussnummer **COM9** oder niedriger.
- 4. Klicken Sie auf **OK**.
- 5. Um den Geräte-Manager zu aktualisieren, wählen Sie im Menü die Option **Aktion** und suchen Sie nach Hardwareänderungen.

#### *Laden von USB-Treibern*

USB-Treiber befinden sich auf der CD, die mit dem Instrument geliefert wurde. Befolgen Sie die eingeblendeten Anweisungen und beachten Sie, dass einige Treiber automatisch zweimal geladen werden. Weitere Hinweise finden Sie im Handbuch des Instruments.

*Hinweis* 

*Es gibt zwei Versionen des 1735:* 

- *1. Eine Version mit seriellem Anschluss, bei der der Seriell/USB-Konverter verwendet wird.*
- *2. Eine USB-Version, bei der das Instrument direkt am PC eingesteckt werden kann.*

*Der USB-Treiber wird auf der Produkt-CD mitgeliefert oder ist Online verfügbar, wenn der PC mit dem Internet verbunden ist.* 

# <span id="page-11-0"></span>*Verwenden von Power Log*

Power Log kann mit bestehenden gespeicherten Aufzeichnungsdaten oder mit neu aufgezeichneten Daten eines angeschlossenen Instruments verwendet werden. Für die Verwendung von Power Log sind Videoanleitungen (auf Englisch) unter youtube.com verfügbar. Suchen Sie nach "Fluke Power Log".

#### *Starten von Power Log*

So starten Sie die Software:

- 1. Wenn eine Kommunikation mit einem Instrument gewünscht ist, finden Sie Informationen hierzu unter "Anschließen an ein Power Quality-Instrument".
- 2. Starten Sie die Software, indem Sie im Menü das Programmsymbol **Power Log**  wählen:

#### **Start | Programme | Fluke | Power Log | Power Log**

Sie können auch das Verknüpfungssymbol für **Power Log** auf Ihrem Desktop verwenden.

Der Willkommensbildschirm von Power Log wird während des Startens kurz angezeigt. Siehe Abbildung 1.

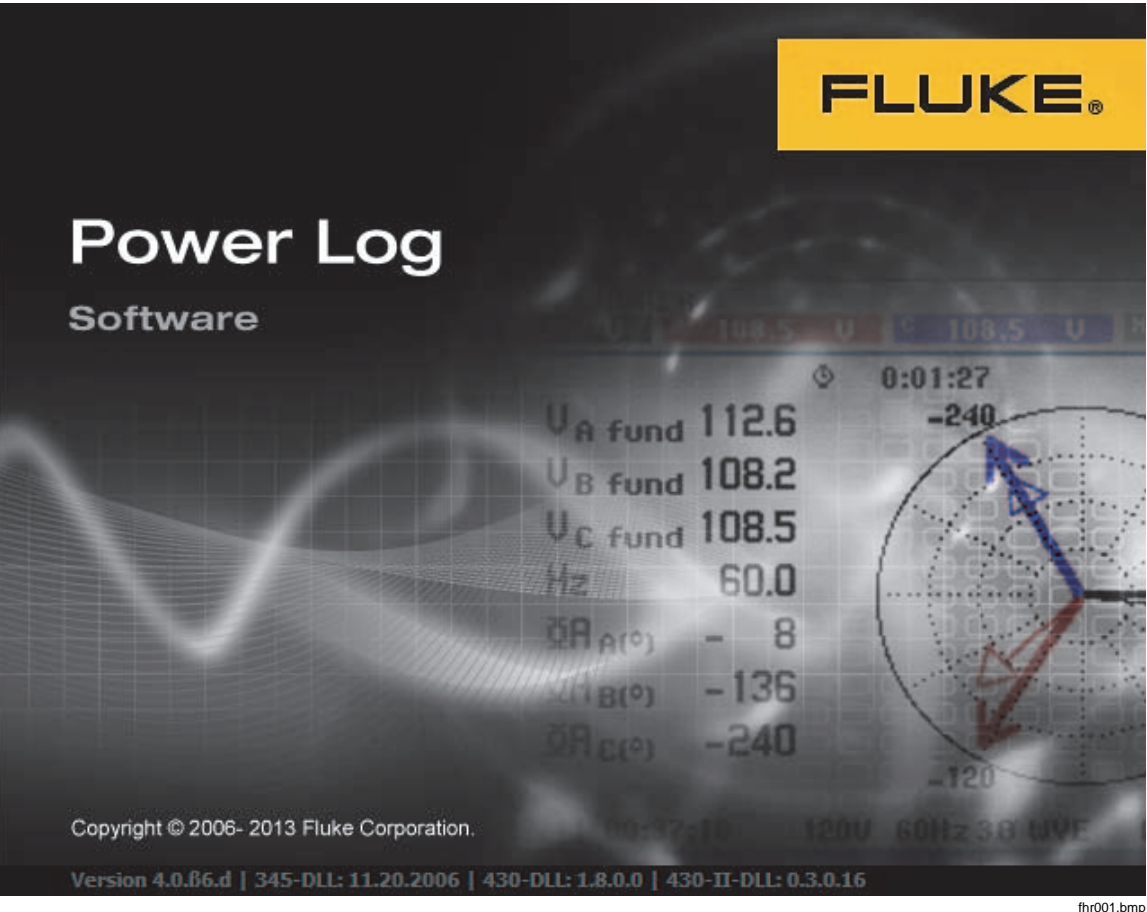

**Abbildung 1. Power Log-Willkommensbildschirm** 

Der Willkommensbildschirm wird durch die folgende Menüleiste mit leerem Fenster ersetzt. Das Hauptmenü zeigt die Kommunikationsanschlüsse und die Menüoptionen an. Siehe Abbildung 2.

<span id="page-12-0"></span>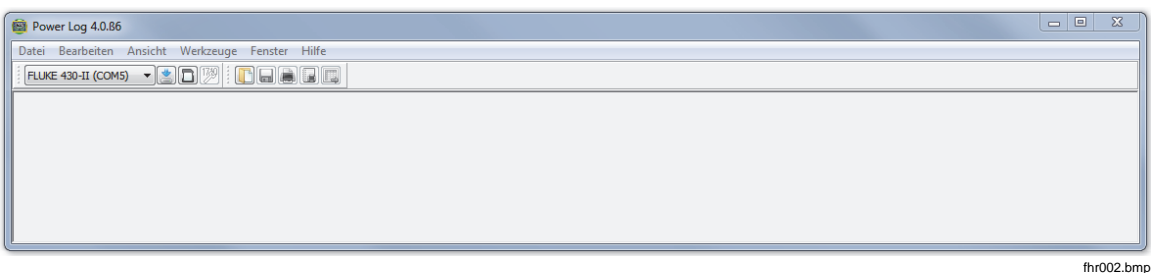

#### **Abbildung 2. Power Log-Hauptbildschirm**

#### *Herunterladen protokollierter Daten auf einen PC*

Daten, die auf dem Instrument gespeichert sind, können auf einen PC übertragen werden.

#### *Hinweis*

*Laden Sie Daten nicht herunter, während das Gerät protokolliert. Warten Sie, bis die Protokollierung abgeschlossen ist, bevor Sie mit dem Herunterladen beginnen.* 

1. Das Instrument sollte wie unter "Anschließen an ein Power Quality-Instrument" beschrieben an eine Power Quality-Instrument mit laufender Software angeschlossen sein.

So laden Sie gespeicherte Daten von einem 433, 434 oder 435 herunter:

- a. Drücken Sie die Taste "MEMORY" (SPEICHER).
- b. Wählen Sie "RECALL/DELETE" (F1) (RÜCKGÄNGIG/LÖSCHEN).
- c. Wählen Sie die zu ladende Datei.
- d. Wählen Sie "USE" (F5) (VERWENDEN)
- 2. Wählen Sie aus der Dropdown-Liste den COM-Anschluss. USB-basierte Instrumente werden möglicherweise als Instrumentenmodell angezeigt.
- 3. Wählen Sie in der Menüleiste die Option **Datei | Download** oder klicken Sie auf das Download-Symbol. Der Datentransfer kann einige Sekunden oder Minuten dauern, abhängig von der Baud-Rate und der Datenmenge. Sobald der Download abgeschlossen ist, erscheint ein Pegel-Zeit-Diagramm der Daten.

#### VR1710 meldet: **Download abgeschlossen. Weiter messen?**

- 1. **Ja**
- 2. **Ja, und Speicher löschen**
- 3. **Nein**

#### *Hinweis*

*Welches Fenster sich auf dem Desktop öffnet, hängt davon ab, in welchem Modus sich das Instrument befunden hat, als die Informationen aufgezeichnet wurden.* 

#### <span id="page-13-0"></span>*So laden Sie Daten von einem 430 Serie II herunter:*

Die Daten für den Fluke 430-II können über eine USB-Verbindung heruntergeladen oder direkt von einer SD-Karte gelesen werden. Beim direkten Lesen von einer SD-Karte ist die Download-Geschwindigkeit höher.

So laden Sie die Daten von einer SD-Karte herunter:

- 1. Nehmen Sie die Karte aus dem Instrument.
- 2. Stecken Sie die Karte in einen an den PC angeschlossenen SD-Kartenleser ein.
- 3. Wählen Sie **Datei | Fluke 430-II SD-Karte** (oder klicken Sie auf die Schaltfläche für die SD-Karte).
- 4. Blättern Sie zum Verzeichnis FLUKE auf der SD-Karte oder wählen Sie das Download-Symbol.

Die Funktionalität ist beim Download von USB und SD-Karte gleich. In einem Popup-Fenster werden die verfügbaren Instrumente angezeigt. Wenn Sie eine der Messungen anklicken, wird in der Dateivorschau eine kurze Zusammenfassung der Messung angezeigt. Siehe Tabelle 2.

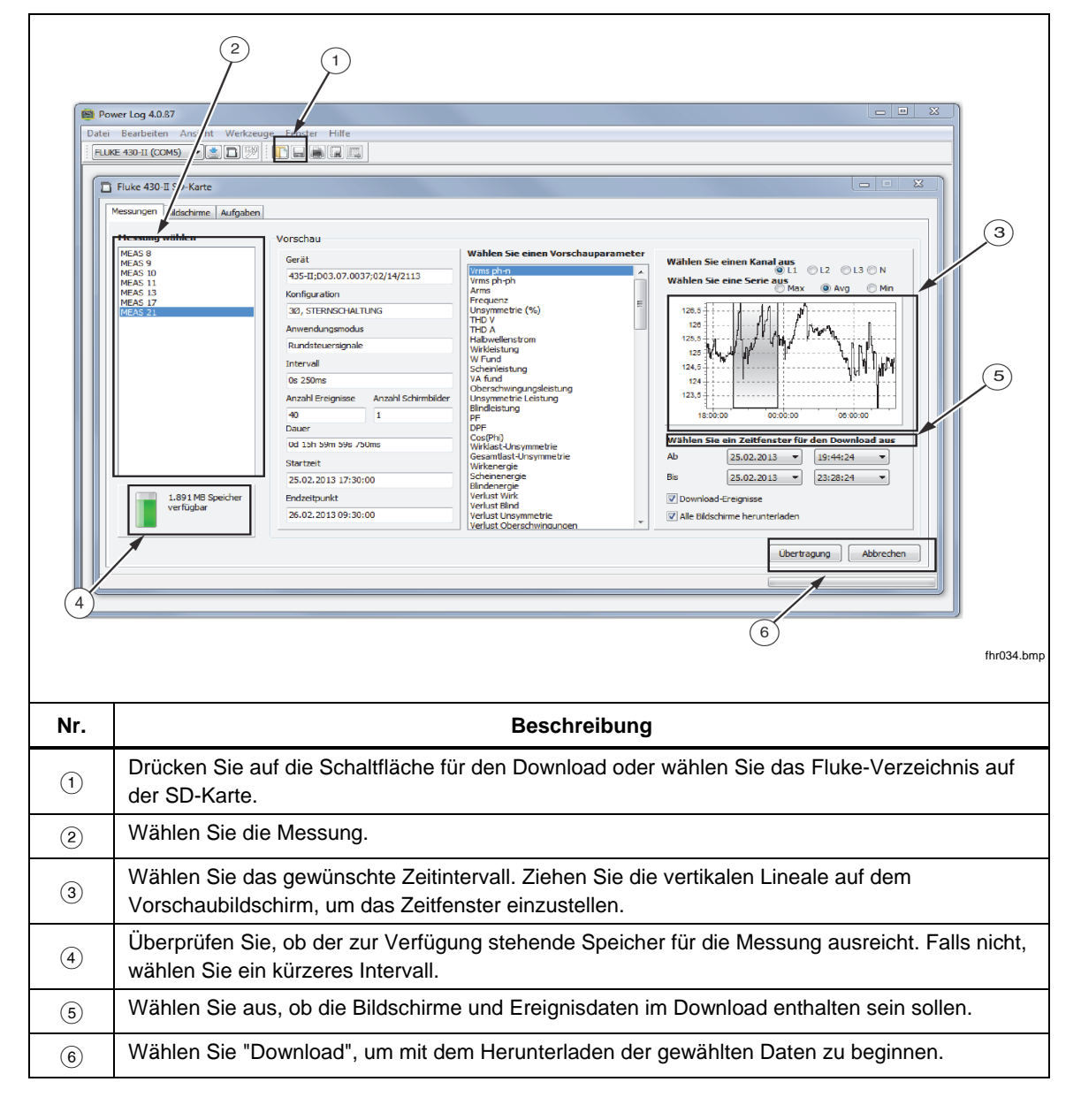

#### **Tabelle 2. 430 Series II Data Download**

#### <span id="page-14-0"></span>*Verwenden gespeicherte Messdaten*

So öffnen Sie einen gespeicherten Datensatz mit Power Log:

1. Falls es nicht bereits ausgeführt wird, öffnen Sie **Power Log**.

Nachdem der Willkommensbildschirm und die Erinnerungen eingeblendet wurden, bietet das Menü eingeschränkte Optionen.

- 2. Wählen Sie **Datei | Öffnen** und navigieren Sie zum Ordner "Datendateien" im Ordner **Fluke | Power Log**. Wenn sich die Datendateien an einem anderen Speicherort auf dem PC befinden, suchen Sie diesen Ordner.
- 3. Wählen Sie die gewünschte Datei und klicken Sie auf **Öffnen**

Das Fenster wird entsprechend des zuletzt verwendeten Modus geöffnet oder anhand des Modus, in dem sich das Instrument befunden hat, als die Daten aufgezeichnet und gespeichert wurden. Die angezeigten Register hängen vom Instrument und den gespeicherten Daten ab.

#### *Deinstallieren von Power Log*

Sie können Power Log mit der Deinstallationsfunktion der Software vom PC entfernen.

Um Power Log zu deinstallieren, befolgen Sie diese Schritte, beginnend mit der Windows-Starttaste:

#### **Start | Programme | Fluke | PowerLog | Deinstallieren**

Der Deinstallations-Assistent entfernt die Software vom PC. Die Datendateien sind davon nicht betroffen.

#### *Menüoptionen*

Die verfügbaren Menüoptionen hängen vom gewählten Register ab. In den folgenden Abschnitten werden die Optionen kurz erläutert.

### *Fluke 430-II Fernsteuerung*

Klicken Sie auf die Schaltflächen auf dem Bildschirm, um den 430-II fernzusteuern. Bei der Fernsteuerung steht auch eine Funktion zur Verfügung, mit der die Instrumentenbildschirme gespeichert werden können.

#### *Hinweis*

*Die Vergrößerung der Texteinstellung im Display-Gerätemanager muss auf den Standardwert (100 %) eingestellt sein.* 

#### *Fluke 430-II SD-Karte*

Öffnen Sie den Dateibrowser, um Messungen direkt von der SD-Karte herunterzuladen oder um gespeicherte Messdaten von Festplatte oder aus dem Netzwerk zu holen.

#### *Drucken*

Druckt die aktuelle Ansicht.

#### *Kopieren*

Kopiert die aktuelle Ansicht in die Zwischenablage, um sie anschließend in andere Anwendungen einzufügen. Steht nicht in allen Fenstern zur Verfügung.

#### *Voreinstellungen*

Verfügbar in Menüs oder Fenstern mit Kontextmenüs. Wählen Sie Markierungsfarben für alle Fenster.

#### <span id="page-15-0"></span>*Zoom*

Verfügbar für Menüs, Symbole oder Fenstern mit Kontextmenüs. Über das Kontextmenü kann die Vergrößerung auch rückgängig gemacht werden.

#### *Vertikale Skala*

Verfügbar in Fenstern mit Kontextmenüs. Setzen Sie die Skala auf Automatisch oder definieren Sie Minimal- und Maximalwerte. Die Skalierung kann auch auf alle Diagramme angewendet werden.

#### *Datei als EMF speichern*

Verfügbar in Fenstern mit Kontextmenüs. Speichert aktuelle Ansichten im EMF-Format (Enhanced Windows Metafile).

#### *Ereignisse*

Fenster mit Ereignissen können über das Menü "Werkzeuge" oder mit den Pfeilsymbolen angezeigt werden. Beispiele für Ereignisse sind Spannungseinbrüche, Spannungsspitzen oder Transienten.

#### *Datenauswahl*

Datensätze können über Daten, Vergrößerung oder Ereignisse ausgewählt werden. Der ausgewählte Datensatz wird zum Exportieren von Daten verwendet.

#### *Legende anzeigen*

Verfügbar in Menüs oder Fenstern mit Kontextmenüs.

#### *Cursors anzeigen*

Verfügbar in Menüs oder Fenstern mit Kontextmenüs oder über einen Doppelklick auf die Kurven.

# *Daten analysieren*

Daten können angezeigt, gedruckt oder zur Verwendung in anderen Programmen (z. B. Microsoft Excel und Datenbankprogramme) exportiert werden. Sowohl beim Download von einem angeschlossenen Instrument oder beim Öffnen über Dateien werden dieselben Register und Fensteroptionen angezeigt. Die angezeigten Register hängen vom Instrument und den gespeicherten Daten ab.

- Übersicht
- Tabelle
- Strom und Spannung
- Statistik
- Harmonische
- Frequenz/Unsymmetrie
- Leistung
- Bildschirme
- Energie
- Transienten
- Einbrüche und Überspannungen
- Flicker
- Rundsteuersignale
- Leistungsharmonische
- **Ereignisprofile**
- RMS Ereignis (430-II)
- WAVE Ereignis (430-II)

# <span id="page-16-0"></span>*Register "Übersicht"*

Im Register "Übersicht" (siehe Abbildung 3) können Sie Informationen über die Sitzung und den Kunden sowie andere hilfreiche Hinweise eingeben.

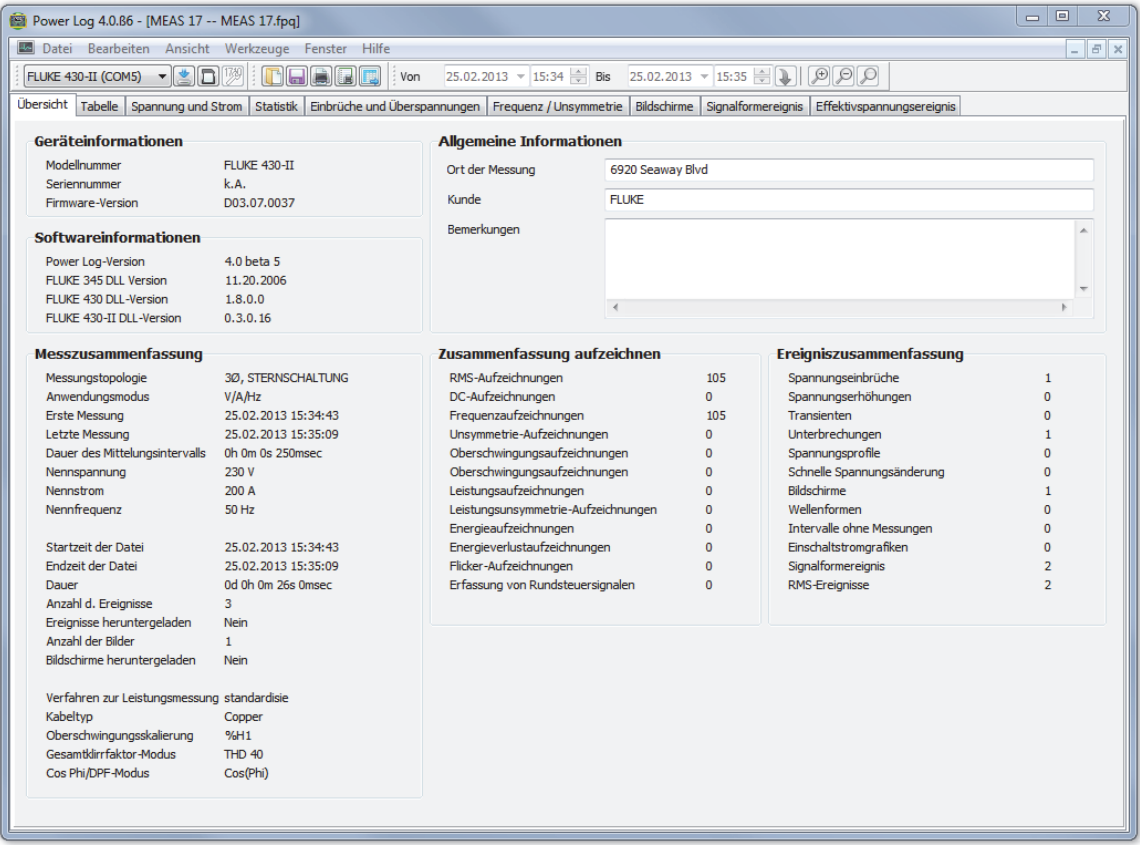

**Abbildung 3. Übersicht für Benutzereingabe** 

fhr016.bmp

# <span id="page-17-0"></span>*Register "Tabelle"*

Das Register "Tabelle" zeigt die aufgezeichneten Daten und Uhrzeiten an und ermöglicht das Filtern der Daten durch Deaktivieren der Kontrollkästchen in der oberen Zeile. In Abbildung 4 wurde das Kontrollkästchen "Dauer" deaktiviert, und es sind nur die ausgewählten Kanäle und Optionen sichtbar. Welche Daten angezeigt werden, hängt vom verwendeten Instrument ab.

| Power Log 4.0.86 - [MEAS 17 -- MEAS 17.fpq]                                                                                                    |                       |                               |                                                                                                    |                         |                                   |                         |                          |                         | $\Box$<br>$\Sigma$     |
|----------------------------------------------------------------------------------------------------|-----------------------|-------------------------------|----------------------------------------------------------------------------------------------------|-------------------------|-----------------------------------|-------------------------|--------------------------|-------------------------|------------------------|
| Datei Bearbeiten Ansicht Werkzeuge Fenster Hilfe                                                                                                    |                       |                               |                                                                                                    |                         |                                   |                         |                          | $   \times$             |                        |
| $25.02.2013 - 15:35 + 1$<br>$  -$<br>BE<br>25.02.2013 $\div$ 15:34 $\div$ Bis<br>FLUKE 430-II (COM5)<br>$\Gamma$ a<br>Von                                   |                       |                               |                                                                                                    |                         |                                   |                         |                          |                         |                        |
| Übersicht Tabelle                                                                                                    |                       |                               |                                                                                                    |                         |                                   |                         |                          |                         |                        |
| Spannung und Strom Statistik Einbrüche und Überspannungen Frequenz / Unsymmetrie Bildschirme Signalformereignis Effektivspannungsereignis<br><b>V</b> Dauer |                       |                               |                                                                                                    |                         |                                   |                         |                          |                         |                        |
| $V$ L2N(V)L2(A)<br>$\triangledown$ L3N(V)L3(A)<br>$\sqrt{\sqrt{N}}$ LNG(V) / N(A)<br>$\sqrt{L}$ L1N(V)L1(A)<br>$\triangledown$ Total                        |                       |                               |                                                                                                    |                         |                                   |                         |                          |                         |                        |
| Datum                                                                                                    | Funktion              | Dauer                         | L1N(V)L1(A) Min                                                                                                    | L1N(V)L1(A) Avg         | L1N(V)L1(A) Max                   | L2N(V)L2(A) Min         | L2N(V)L2(A) Avg          | L2N(V)L2(A) Max         | L3N(V)L3(A) Mir ^      |
| 25.02.2013 15:34:53 711msec                                                                                                    | Vrms ph-n             |                               | 205.42 V (U.f)                                                                                                    | 205.41 V (U.f)          | 205.42 V (U.f)                    | 205.42 V (U.f)          | 205.42 V (U.f)           | 205.42 V (U.f)          | 205.41 V (U.f)         |
| 25.02.2013 15:34:53 711msec                                                                                                    | Vrms ph-ph            |                               | 0.04 V (U, f)                                                                                                    | 0,04V(0,f)              | 0.04V(0,f)                        | $0.03$ V (U,f)          | $0,03$ V $(U,f)$         | $0,03$ V $(U,f)$        | $0,02$ V $(U,f)$       |
| 25.02.2013 15:34:53 711msec                                                                                                    | Arms                  |                               | 100 A                                                                                                    | 100 A                   | 100 A                             | 99,99 A                 | 99.99 A                  | 99,99 A                 | 99,98 A                |
| 25.02.2013 15:34:53 711msec                                                                                                    | Frequenz              |                               | 50 Hz (U, f)                                                                                                    | 50 Hz (U,f)             | 50 Hz (U,f)                       |                         |                          |                         |                        |
| 25.02.2013 15:34:53 711msec                                                                                                    | Spitzenspannung       |                               | 299,8 V (U,f)                                                                                                    | 299,8 V (U,f)           | 299,8 V (U,f)                     | 299,8 V (U,f)           | 299,8 V (U,f)            | 299,8 V (U,f)           | 299,8 V (U,f)          |
| 25.02.2013 15:34:53 711msec                                                                                                    | Spitzenstrom          |                               | 141,42 A (U,f)                                                                                                    | 141,42 A (U,f)          | 141.42 A (U,f)                    | 141,42 A (U,f)          | 141.42 A (U.f)           | 141,42 A (U,f)          | 141.4 A (U,f)          |
| 25.02.2013 15:34:53 711msec                                                                                                    | Spannungs-Crestfaktor | 0m. 1s. 10ms.<br>0m.0s.990ms. | 1.46<br>1.41<br>0.244V                                                                                               | 1.46                    | 1.46                              | 1.46                    | 1.46                     | 1.46                    | 1.46                   |
| 25.02.2013 15:34:53 711msec                                                                                                    | Strom-Crestfaktor     |                               |                                                                                                    | 1.41                    | 1.41                              | 1.41                    | 1,41                     | 1.41                    | 1.41                   |
| 25.02.2013 15:34:53 783msec                                                                                                    | Finbruch              |                               |                                                                                                    |                         |                                   |                         |                          |                         |                        |
| 25.02.2013 15:34:53 793msec                                                                                                    | Unterbrechung         |                               |                                                                                                    |                         |                                   |                         |                          |                         | $\Omega$               |
| 25.02.2013 15:34:53 961msec                                                                                                    | Vrms ph-n             |                               | $0.25$ V (U, f)<br>0.05 V(0,f)<br>100 A<br>50 Hz (U,f)<br>$0,3$ V $($ U $,f$ $)$<br>141.42 A (U,f)<br>327.67<br>1.41 | $0.25$ V $($ U.f)       | $0.25$ V $($ U $, f)$             | $0,3$ V $($ U $, f$ $)$ | $0,3$ V $($ U $,f$ $)$   | $0,3$ V (U,f)           | $0.28$ V (U, f)        |
| 25.02.2013 15:34:53 961msec                                                                                                    | Vrms ph-ph            |                               |                                                                                                    | 0.05 V(0,f)             | 0.05 V(0,f)                       | 0.03 V(0,f)             | 0.03 V(0,f)              | 0.03 V(0,f)             | 0.03 V (U, f)          |
| 25.02.2013 15:34:53 961msec                                                                                                    | Arms                  |                               |                                                                                                    | 100 A                   | 100 A                             | 99,99 A                 | 99,99 A                  | 99,99 A                 | 99,98 A                |
| 25.02.2013 15:34:53 961msec                                                                                                    | Frequenz              |                               |                                                                                                    | 50 Hz (U.f)             | 50 Hz (U.f)                       |                         |                          |                         |                        |
| 25.02.2013 15:34:53 961msec                                                                                                    | Spitzenspannung       |                               |                                                                                                    | $0,3$ V $($ U $,f$ $)$  | $0,3$ V $($ U $,f$ $)$            | $0,3$ V $($ U $,f$ $)$  | $0,3$ V $(U,f)$          | $0,3$ V $($ U $,$ f $)$ | $0,3$ V $($ U $,f$ $)$ |
| 25.02.2013 15:34:53 961msec                                                                                                    | Spitzenstrom          |                               |                                                                                                    | 141.42 A (U.f)          | 141,42 A (U,f)                    | 141.42 A (U.f)          | 141.42 A (U.f)           | 141.42 A (U,f)          | 141.4 A (U.f)          |
| 25.02.2013 15:34:53 961msec                                                                                                    | Spannungs-Crestfaktor |                               |                                                                                                    | 327.67                  | 327.67                            | 327,67                  | 327.67                   | 327.67                  | 327,67                 |
| 25.02.2013 15:34:53 961msec                                                                                                    | Strom-Crestfaktor     |                               |                                                                                                    | 1.41                    | 1.41                              | 1,41                    | 1,41                     | 1,41                    | 1,41                   |
| 25.02.2013 15:34:54 211msec                                                                                                    | Vrms ph-n             |                               | 0.25 V(0,f)                                                                                                    | 0.25 V(0,f)             | 0.25 V(0,f)                       | 0.3 V(0,f)              | $0,3$ V $($ U $,$ f $)$  | 0.3 V(0, f)             | 0.27V(0,f)             |
| 25.02.2013 15:34:54 211msec                                                                                                    | Vrms ph-ph            |                               | $0,05$ V $($ U $,f$ $)$                                                                                              | $0,05$ V $($ U $,f$ $)$ | $0,05$ V $($ U $,f$ $)$           | $0,03$ V $(U,f)$        | $0,03$ V $($ U $,$ f)    | $0,03$ V $(0,f)$        | $0,03$ V $(0,f)$       |
| 25.02.2013 15:34:54 211msec                                                                                                    | <b>Arms</b>           |                               | 100 A                                                                                                    | 100 A                   | 100 A                             | 100 A                   | 100 A                    | 100 A                   | 99,99 A                |
| 25.02.2013 15:34:54 211msec                                                                                                    | Frequenz              |                               | 50 Hz (U,f)                                                                                                    | 50 Hz (U.f)             | 50 Hz (U.f)                       |                         |                          |                         |                        |
| 25.02.2013 15:34:54 211msec                                                                                                    | Spitzenspannung       |                               | $0,3$ V $($ U $,f$ $)$                                                                                               | $0,3$ V $($ U $,f$ $)$  | $0,3$ V $($ U $,f$ $)$            | 0.4 V(0,f)              | 0.4 V(0,f)               | 0.4V(0,f)               | 0.3 V(0,f)             |
| 25.02.2013 15:34:54 211msec                                                                                                    | Spitzenstrom          |                               | 141,42 A $($ U, $f$ $)$                                                                                              | 141,42 A (U,f)          | 141,42 A (U,f)                    | 141,42 A $(U, f)$       | 141,42 A (U,f)           | 141,42 A (U,f)          | 141,42 A (U,f)         |
| 25.02.2013 15:34:54 211msec                                                                                                    | Spannungs-Crestfaktor |                               | 327.67                                                                                                    | 327.67                  | 327.67                            | 327.67                  | 327.67                   | 327.67                  | 327,67                 |
| 25.02.2013 15:34:54 211msec                                                                                                    | Strom-Crestfaktor     |                               | 1.41                                                                                                    | 1.41                    | 1.41                              | 1.41                    | 1.41                     | 1,41                    | 1.41                   |
| 25.02.2013 15:34:54 461msec                                                                                                    | Vrms ph-n             |                               | $0,25$ V $($ U $,f$ $)$                                                                                              | $0,25$ V $($ U $,f$ $)$ | $0,25$ V $($ U $,f$ $)$           | $0,3$ V $($ U $, f$ $)$ | $0,3$ V (U, $f$ )        | $0,3$ V (U,f)           | 0,27V(0,f)             |
| 25.02.2013 15:34:54 461msec                                                                                                    | Vrms ph-ph            |                               | 0.05 V(0,f)                                                                                                    | 0.05 V(0,f)             | 0.05 V(0,f)                       | 0.03 V(0,f)             | 0.03 V(0,f)              | 0.03 V(0,f)             | 0.03 V(0,f)            |
| 25.02.2013 15:34:54 461msec                                                                                                    | <b>Arms</b>           |                               | 100 A                                                                                                    | 100 A                   | 100 A                             | 99,99 A                 | 99,99 A                  | 99,99 A                 | 99,98 A                |
| 25.02.2013 15:34:54 461msec                                                                                                    | Frequenz              |                               | 50 Hz (U,f)                                                                                                    | 50 Hz (U.f)             | 50 Hz (U.f)                       |                         |                          |                         |                        |
| 25.02.2013 15:34:54 461msec                                                                                                    | Spitzenspannung       |                               | 0.3V(0,f)                                                                                                    | 0.3 V(0,f)              | 0.3 V(0,f)                        | 0.3 V(0.f)              | 0.3 V(0,f)               | 0.3 V(0, f)             | 0.3 V(0,f)             |
| 25.02.2013 15:34:54 461msec                                                                                                    | Spitzenstrom          |                               | 141,42 A $(0, f)$                                                                                                    | 141.42 A (U.f)          | 141.42 A (U.f)                    | 141,42 A $(U, f)$       | 141,42 A $(U, f)$        | 141.42 A (U,f)          | 141.4 A (U.f)          |
| 25.02.2013 15:34:54 461msec                                                                                                    | Spannungs-Crestfaktor |                               | 327,67                                                                                                    | 327,67                  | 327,67                            | 327,67                  | 327.67                   | 327.67                  | 327,67                 |
| 25.02.2013 15:34:54 461msec                                                                                                    | Strom-Crestfaktor     |                               | 1,41                                                                                                    | 1.41                    | 1,41                              | 1,41                    | 1,41                     | 1,41                    | 1,41                   |
| 25.02.2013 15:34:54 711msec                                                                                                    | Vrms ph-n             |                               | 104.1 V (U.f)                                                                                                    | 104.1 V (U,f)           | 104.1 V (U.f)                     | 104.1 V (U.f)           | 104.1 V (U.f)            | 104.1 V (U.f)           | 104.1 V (U.f)          |
| 25.02.2013 15:34:54 711msec                                                                                                    | Vrms ph-ph            |                               |                                                                                                    |                         |                                   |                         |                          |                         |                        |
| 25.02.2013 15:34:54 711msec                                                                                                    | <b>Arms</b>           |                               | $0,05$ V $($ U $,f$ $)$<br>100 A                                                                                     | $0,05$ V $($ U $,f$ $)$ | $0,05$ V $($ U $,$ f $)$<br>100 A | 0.03 V( U,f )           | $0,03$ V $($ U $,$ f $)$ | $0,03$ V $($ U $,f$ $)$ | 0.03 V (U, f)          |
|                                                                                                    |                       |                               |                                                                                                    | 99,99 A                 |                                   | 99,99 A                 | 99,99 A                  | 99,99 A                 | 99,98 A                |
| 25.02.2013 15:34:54 711msec                                                                                                    | Frequenz              |                               | 50 Hz $(U, f)$                                                                                                    | 50 Hz (U.f)             | 50 Hz (U,f)                       |                         |                          |                         |                        |
| 25.02.2013 15:34:54 711msec                                                                                                    | Spitzenspannung       |                               | 299.8 V (U.f)                                                                                                    | 299.8 V (U,f)           | 299.8 V (U.f)                     | 299.8 V (U.f)           | 299.8 V (U.f)            | 299.8 V (U.f)           | 299.8 V (U,f)          |
| 25.02.2013 15:34:54 711msec                                                                                                    | Spitzenstrom          |                               | 141,44 A $(0,f)$                                                                                                    | 141,44 A (U,f)          | 141,44 A (U,f)                    | 141,44 A (U,f)          | 141,44 A (U,f)           | 141,44 A (U,f)          | 141,42 A (U,f)         |
| 25.02.2013 15:34:54 711msec                                                                                                    | Spannungs-Crestfaktor |                               | 2.88                                                                                                    | 2.88                    | 2.88                              | 2.88                    | 2.88                     | 2.88                    | 2.88<br>$\mathbb{R}$   |
| $\leftarrow$                                                                                                    |                       |                               |                                                                                                    |                         |                                   |                         |                          |                         |                        |

**Abbildung 4. Tabelle für gespeicherte Daten** 

fhr017.bmp

# <span id="page-18-0"></span>*Register "Strom und Spannung"*

 Das Register "Strom und Spannung" zeigt ein Pegel-Zeit-Diagramm mit den aufgezeichneten Stromwerten für die ausgewählten Kanäle an (siehe Abbildung 5). Mit der Maus können Sie auf dem Diagramm Datenpunkte auswählen und die Details in einem Pop-Up-Fenster anzeigen.

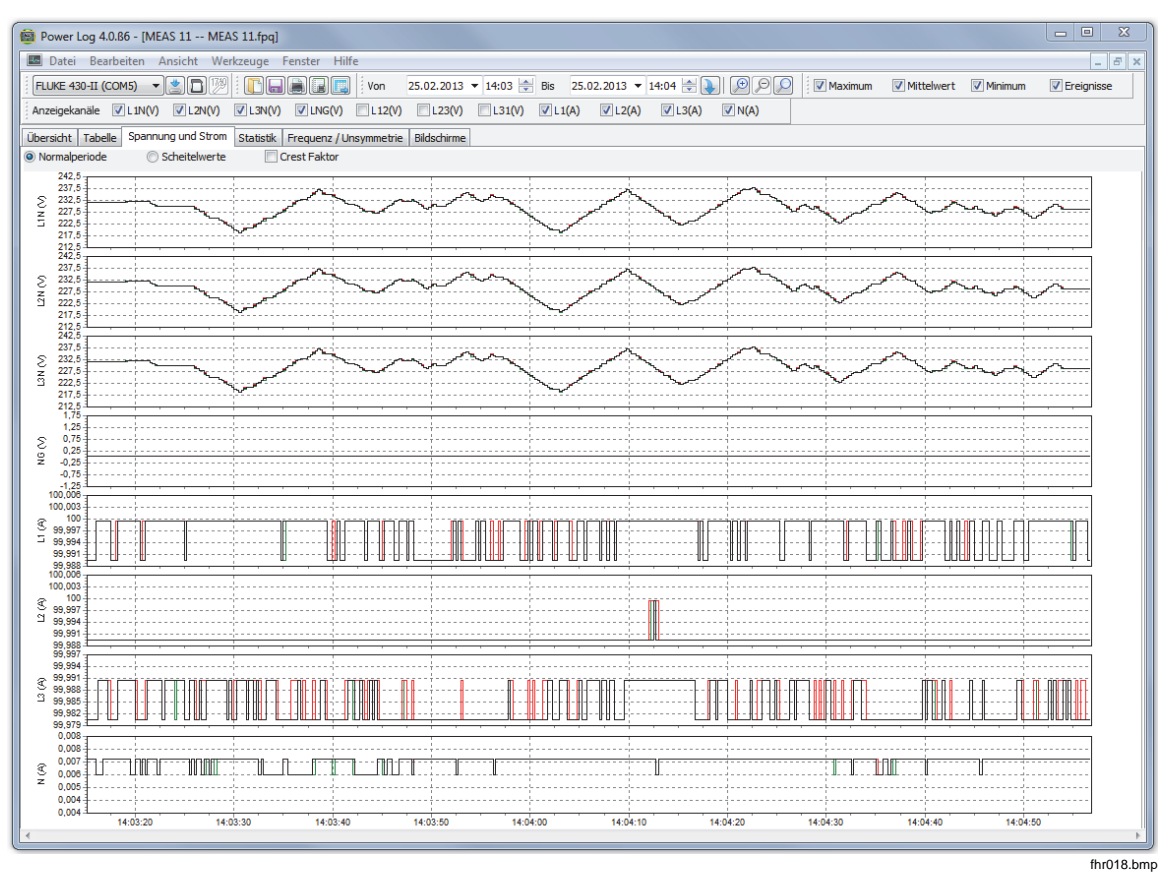

**Abbildung 5. Pegel-Zeit-Diagramm für Strom und Spannung ausgewählter Kanäle** 

### <span id="page-19-0"></span>*Register "Statistik"*

Auf der Registerkarte "Statistik" können Sie aufgezeichnete oder ausgewählte Daten nach Maximum-, Mittel- und Minimumwerten sowie nach ausgewählten Kanälen filtern. Sie können auch Werte für die Verwendung in statistischen Analysen auswählen.

Zusätzlich zur grafischen Darstellung der aufgezeichneten Daten werden statistische Informationen zur Abbildung angezeigt. Siehe Abbildung 6.

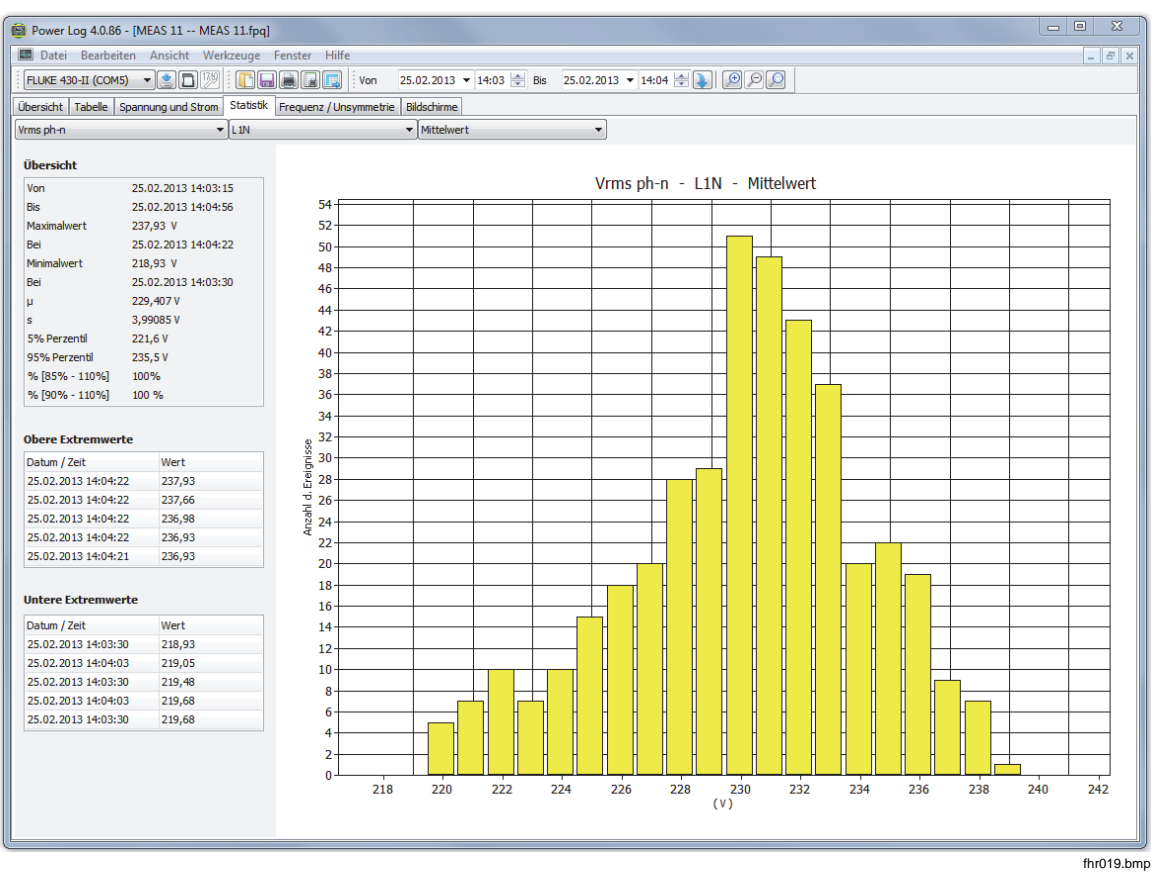

**Abbildung 6. Statistiken mit ausgewähltem Kanal A** 

#### <span id="page-20-0"></span>*Register "Harmonische"*

Harmonische sind periodische Störungen von Spannungs-, Strom- oder Leistungssinuswellen. Jede Wellenform ist eine Kombination aus verschiedenen Sinuswellen mit unterschiedlichen Frequenzen und Magnituden.

Harmonische werden oft von nicht-linearen Lasten beispielsweise aus Gleichstromquellen in Computern oder anderen Motorantrieben erzeugt. Exzessive Harmonische können zum Überhitzen von Transformatoren oder Leitern oder zu anderen Geräteschäden führen.

Das Register "Harmonische" bietet zwei Optionen für die Anzeige: "Histogramm" oder "Zeitevolution". Bei der Zeitevolution werden die Daten im Zeitverlauf dargestellt. Beim Histogramm werden die Daten in einem Balkendiagramm dargestellt, wobei der %-Wert der Phase (50 oder 60 Hz) auf der linken Seite (vertikale oder Y-Achse) und die Ordnungszahl auf der horizontalen oder X-Achse angezeigt werden (siehe Abbildung 7). Diese Registerkarte ist nur sichtbar, wenn relevante Daten zu Oberschwingungen aufgezeichnet wurden. Die Instrumente der 430 Serie II unterstützen auch die Aufzeichnung und die Darstellung von harmonischen Phasenwinkeln über die Zeit.

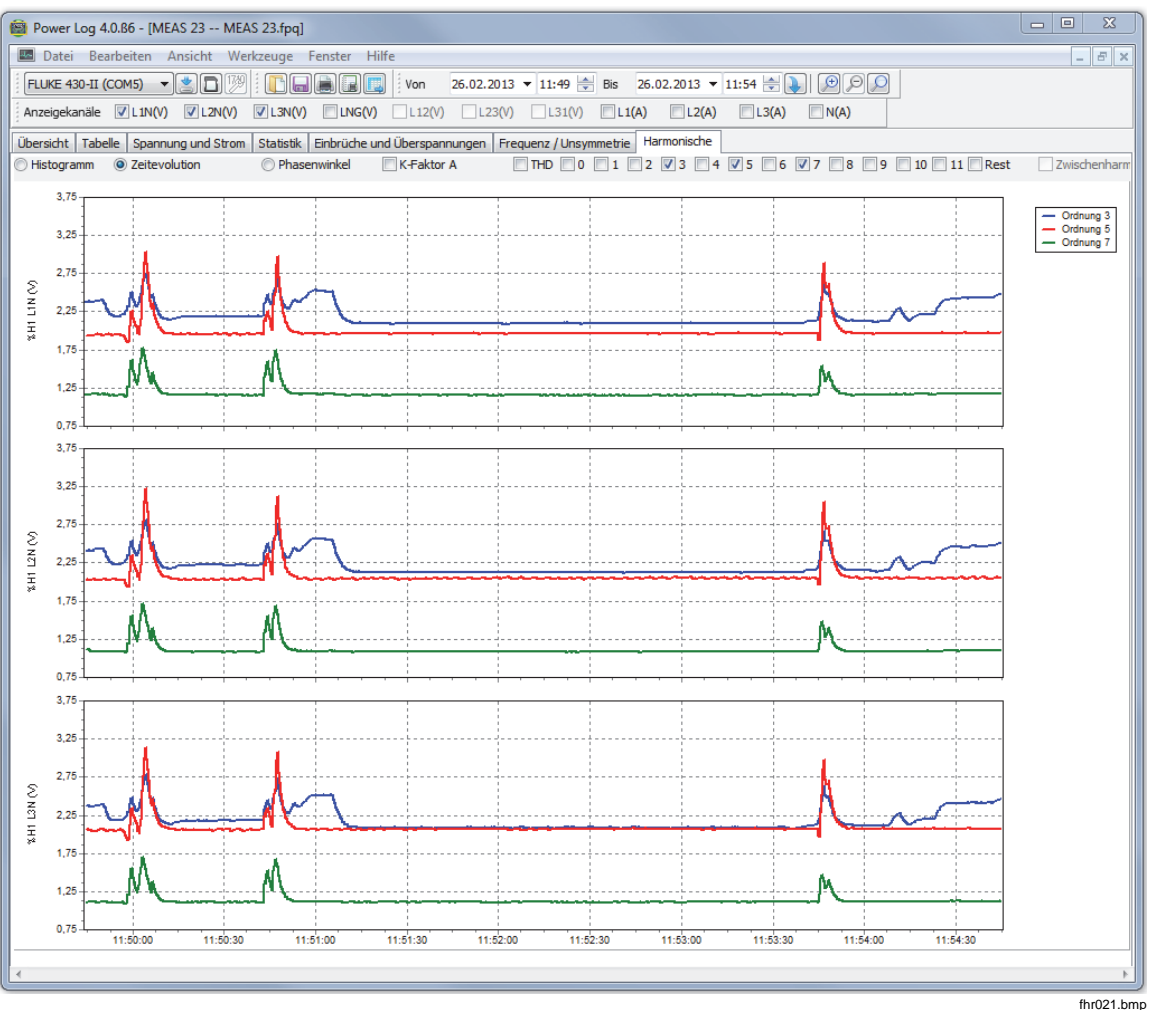

**Abbildung 7. Zeitevolution für Harmonische mit ausgewählten Kanälen** 

<span id="page-21-0"></span>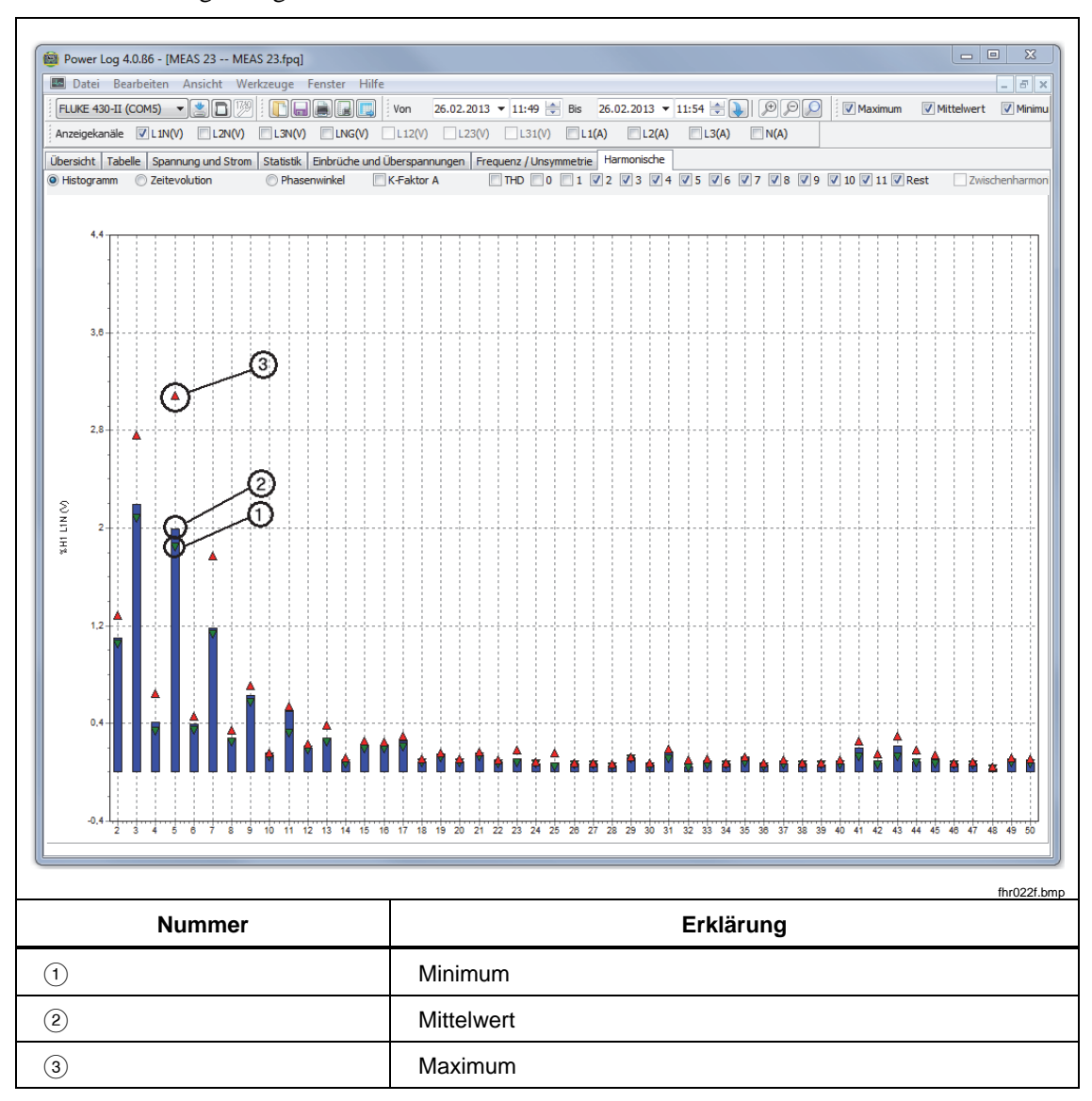

Abbildung 8 zeigt eine andere Ansicht harmonischer Daten.

#### **Abbildung 8. Histogramm**

*Hinweis* 

*Sowohl in der Histogramm- als auch in der Zeitevolutionsansicht können Harmonische nach Bedarf mit den Kontrollkästchen oben im Anzeigefenster ein- und ausgeblendet werden.* 

Wählen Sie die Optionsschaltfläche **Zeitevolution**, um zu einer Anzeige zu wechseln, in der die Zeitachse entlang der X-Achse (horizontal) verläuft (siehe Beispiel in Abbildung 7).

### <span id="page-22-0"></span>*Register "Einbrüche und Überspannungen"*

Einbrüche und Überspannungen werden in einer CBEMA (Computer Business Equipment Manufacturers Association) und ITIC (Information Technology Industry Council) Darstellungsklassifizierungstabelle nach EN50160 angezeigt. Auf der CBEMA (blau) und ITIC (rot) werden für jeden Einbruch und jede Überspannung Kurvenmarker dargestellt. Die Höhe auf der vertikalen Achse zeigt an, wie schwerwiegend die Überspannung oder der Einbruch bezogen auf die Nominalspannung ist. Die horizontale Position zeigt die Dauer des Einbruchs oder der Überspannung. Diese Kurven zeigen eine Umhüllung für die Eingangswechselspannung, wie sie typischerweise (ohne Funktionsunterbrechung) von der Mehrzahl von Informationstechnologiegeräten (Information Technology Equipment, ITE) vertragen wird.

Die angezeigten Daten basieren auf der ausgewählten Ebene im Register "Strom und Spannung". Siehe Abbildung 9.

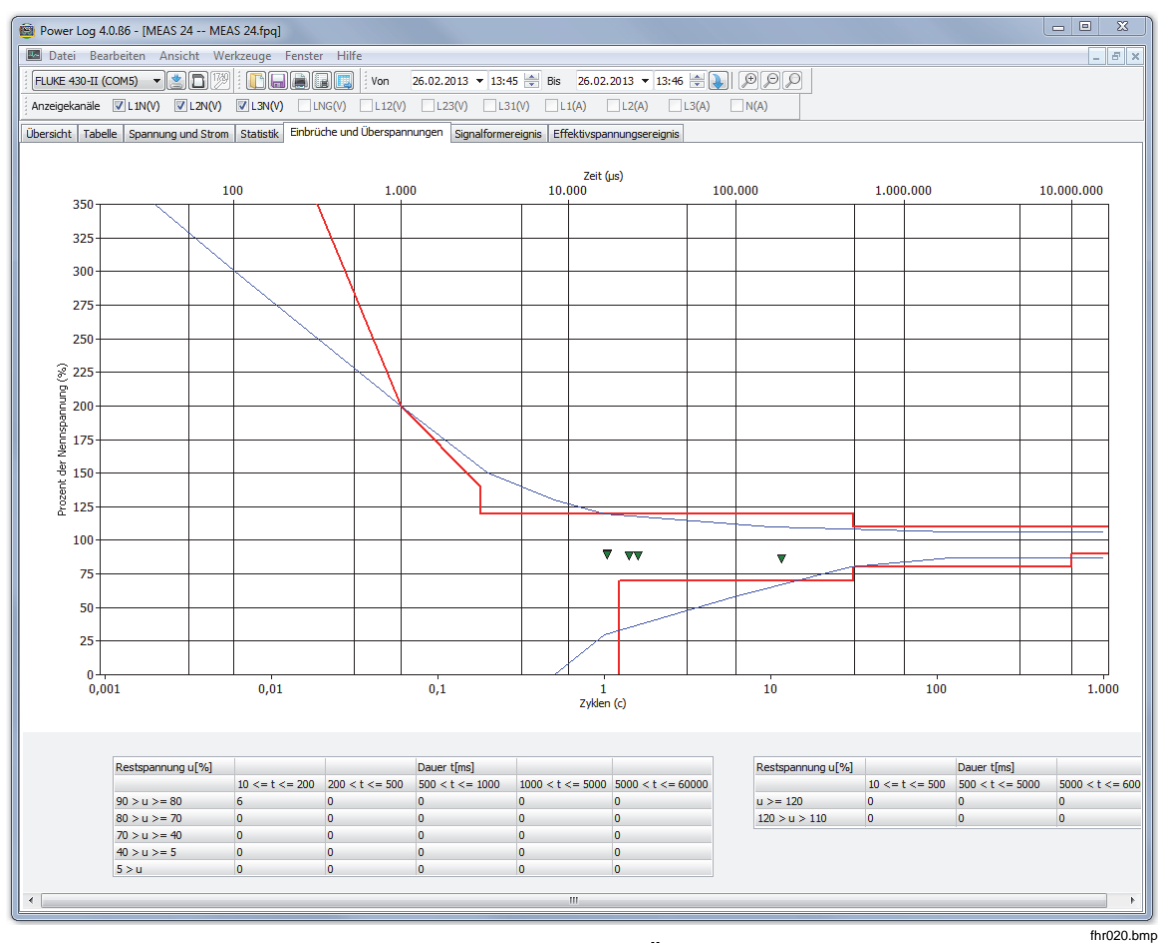

**Abbildung 9. Einbrüche und Überspannungen** 

#### <span id="page-23-0"></span>*Register "Frequenz/Unsymmetrie"*

Unsymmetrie zeigt Spannungsschwankungen (%) in Multiphasensystemen an. Eine wichtige Messung bei Elektromotoren, da diese bei Spannungsschwankungen heißlaufen können. Die Berechnungsmethode ist das Verhältnis zwischen symmetrischen Komponenten mit positiver Sequenz dividiert durch Komponenten mit negativer Sequenz. Diese Messmethode ist in der internationalen Norm IEC 61000-4-30 definiert. Unsymmetrie steht nicht für alle Instrumente zur Verfügung. Abbildung 10 zeigt das Pegel-Zeit-Diagramm für Frequenzen an.

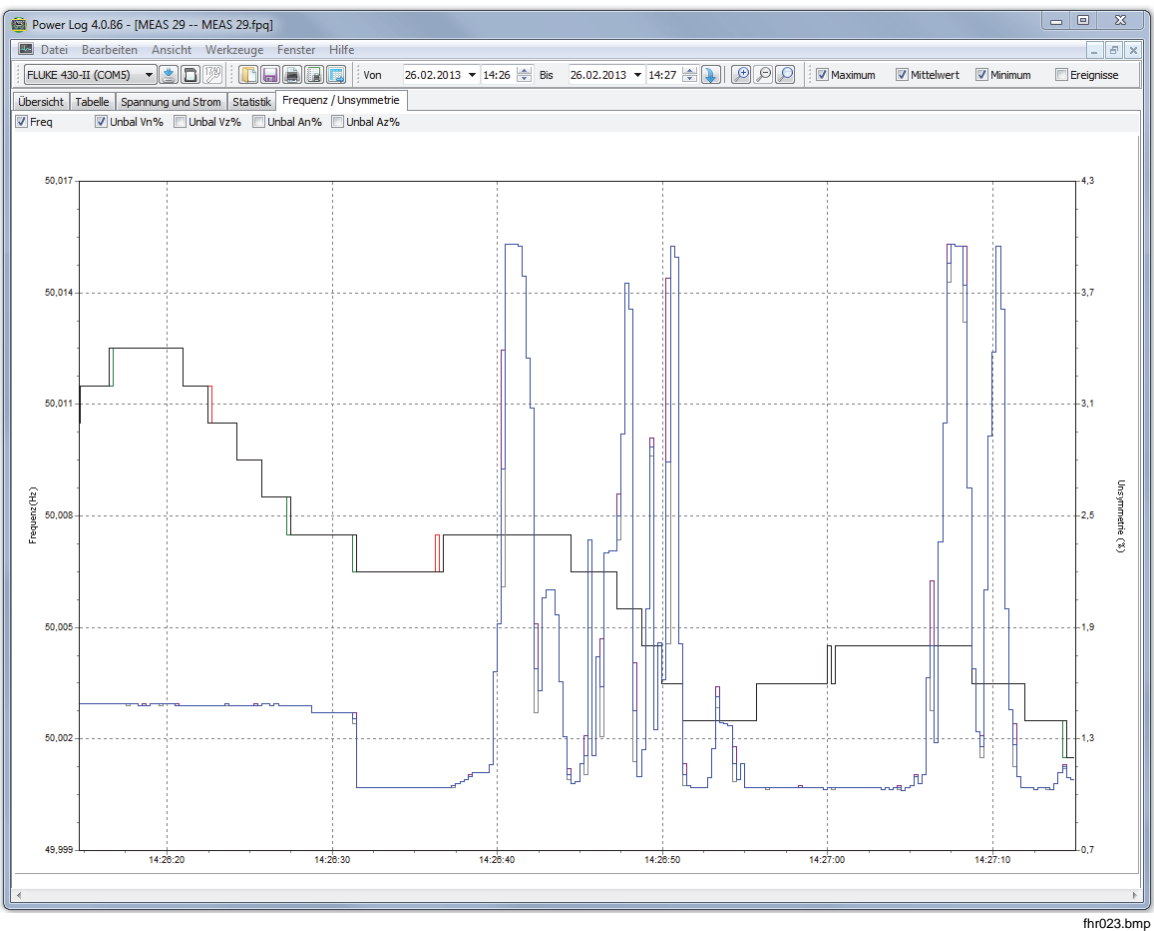

**Abbildung 10. Pegel-Zeit-Diagramm Frequenz/Unsymmetrie mit angezeigter Frequenz** 

#### <span id="page-24-0"></span>*Register "Leistung"*

Auf dem Register "Leistung" können die Informationen über die Kontrollkästchen oben im Fenster gefiltert werden. In Abbildung 11 zeigt die Y-Achse die Gesamtleistung an (kW, KVAR und drei Phasen). Auf der X-Achse (horizontal) werden die Zeitdaten angezeigt. Die Legende erklärt die verwendeten Farben im Diagramm, um zwischen Wirk- und Blindleistung zu unterscheiden.

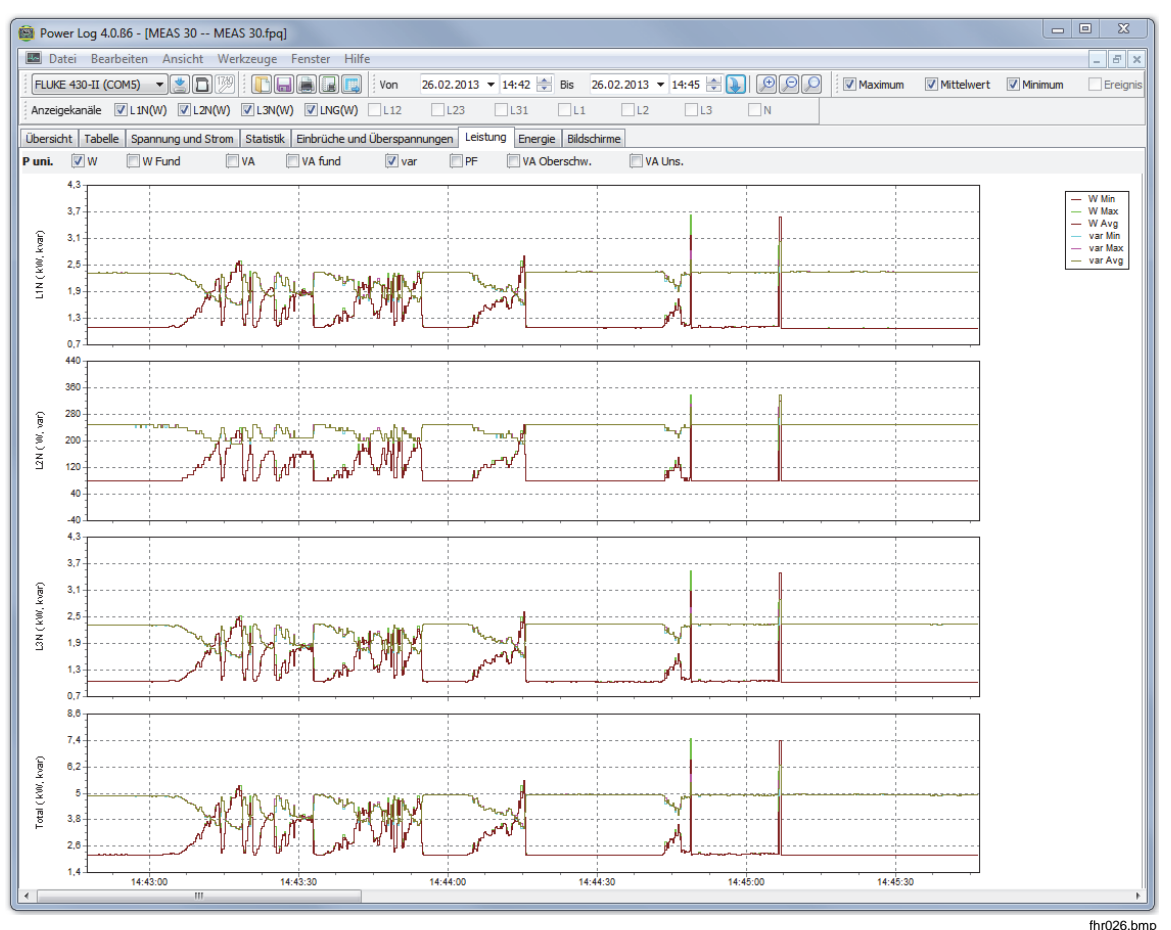

**Abbildung 11. Zeit-Pegel-Diagramm für Leistung mit ausgewählter Wirk- und Blindleistung** 

# <span id="page-25-0"></span>*Register "Transiente"*

Aller erkannten Transienten werden aufgezeichnet. Mit den Pfeilsymbolen können Sie durch alle Transienten navigieren. Siehe Abbildung 12.

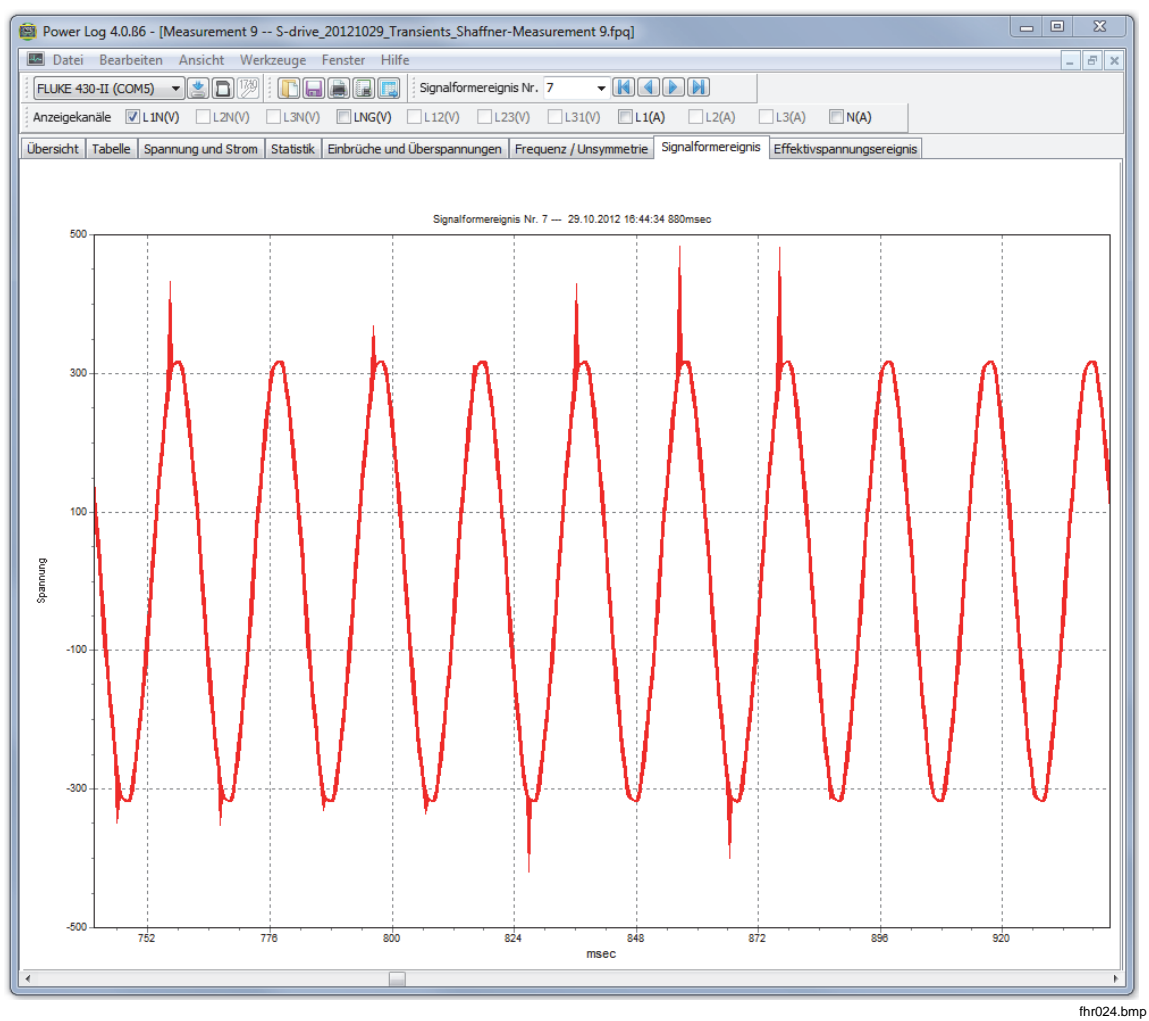

**Abbildung 12. Transiente Wellenform** 

#### <span id="page-26-0"></span>*Register "Flicker"*

Mit der Registerkarte "Flicker" können momentane Flicker PF5 (nur Serien 430 und 430-II), Kurzzeit-Flicker (Pst) und Langzeit-Flicker (Plt) aufgezeichnet werden. Bei Kurzzeit-Flickern handelt es sich um einen Wert, der über 10-Minuten-Intervalle gemessen wird, Langzeit-Flicker werden über zwei Stunden gemessen. Ein Wert von 1,0 weist möglicherweise auf das Flackern einer Glühbirne hin. Siehe Abbildung 13.

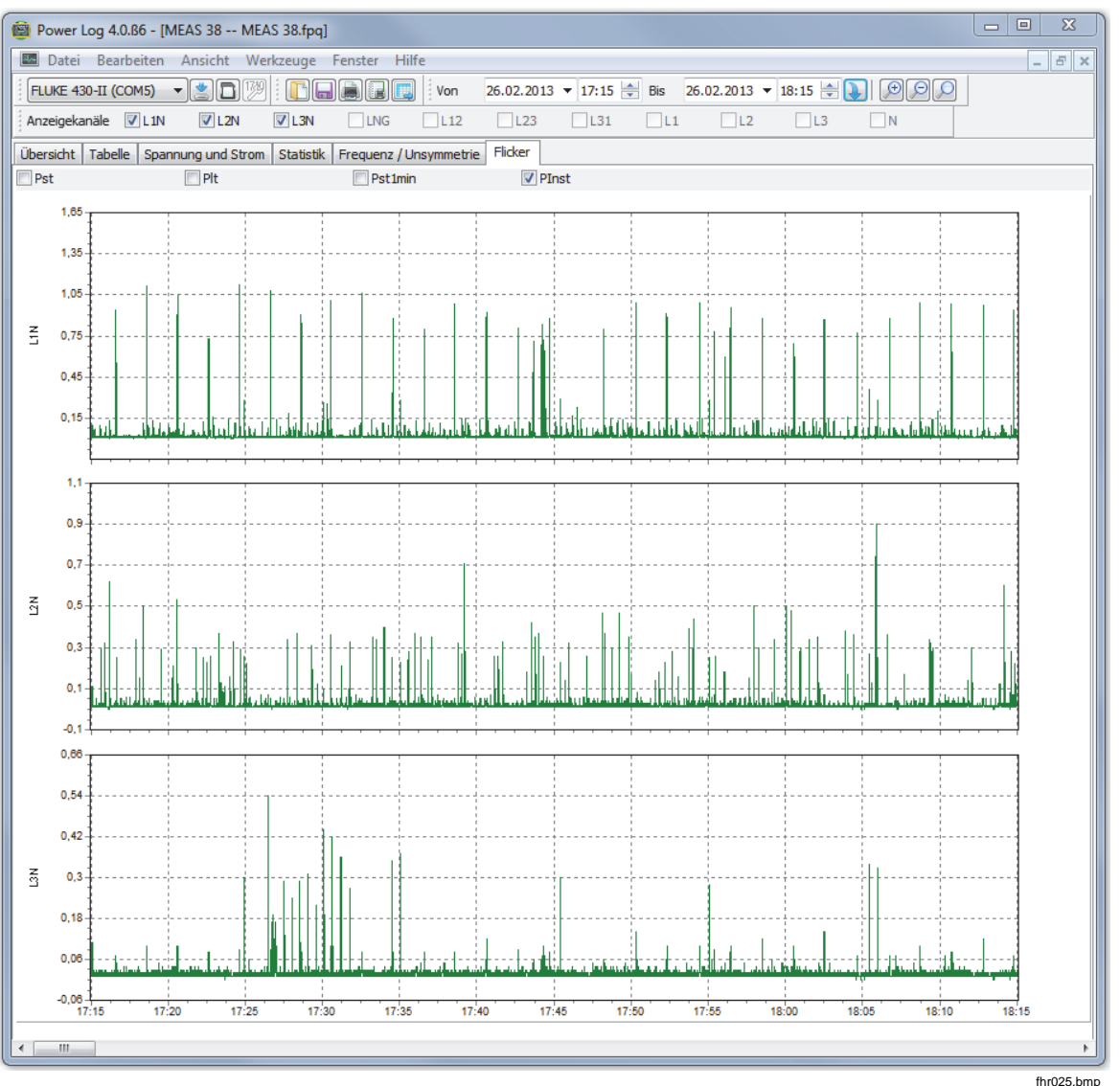

**Abbildung 13. Flicker** 

### <span id="page-27-0"></span>*Register "Bildschirme"*

Im Register "Bildschirme" wird der vom Logger oder Instrument verwendete Bildschirmmodus angezeigt, mit dem die Daten aufgezeichnet wurden, oder Bildschirme, die durch Drücken der Taste **SAVE (SPEICHERN)** oder **SAVE SCREEN (BILDSCHIRM SPEICHERN)** auf dem Instrument gespeichert wurden. Im Beispiel in Abbildung 14 wurde der Power Logger Fluke 1735 mit dem Aufzeichnungsmodus "Harmonische" verwendet. Mit Pfeil-nach-rechts und Pfeil-nach-links oben in der Symbolleiste können weitere Bildschirme angezeigt werden.

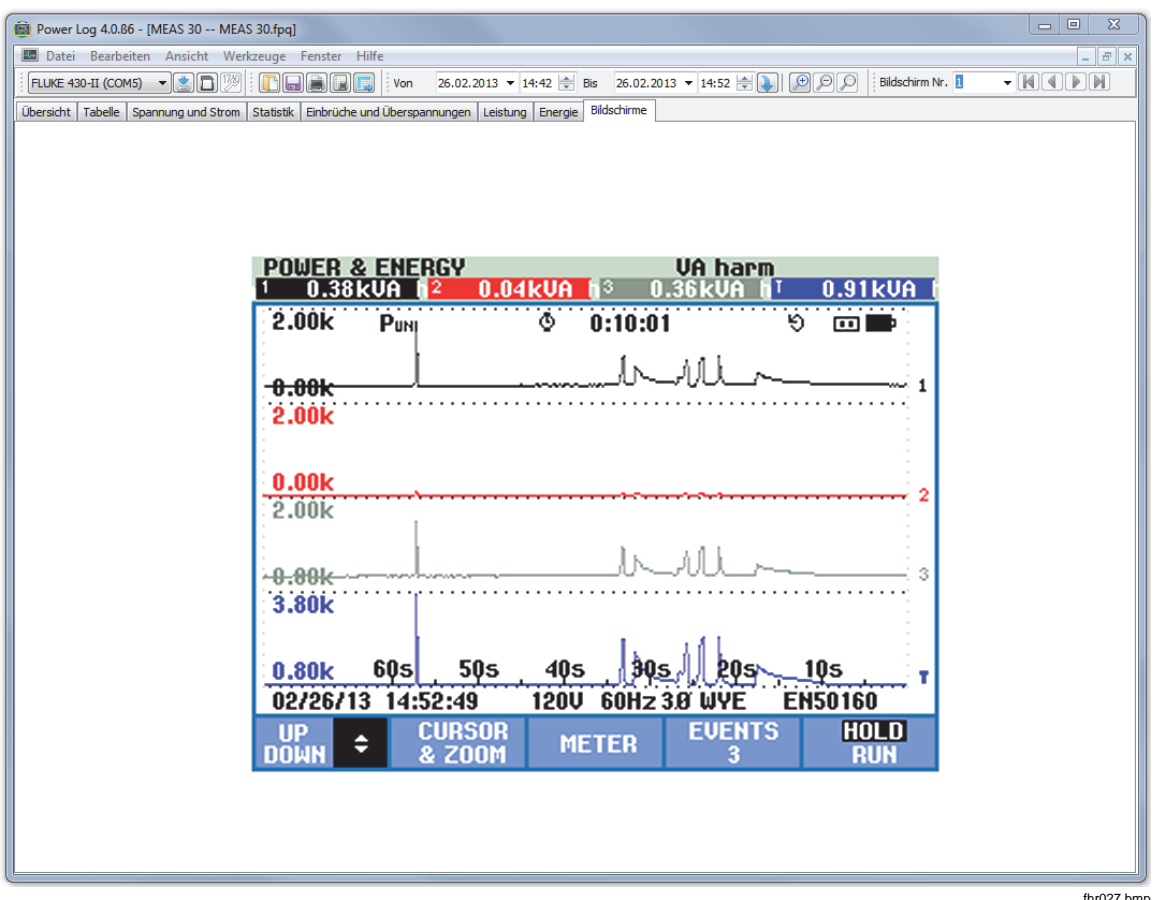

**Abbildung 14. Bildschirmbereich mit Instrumentenanzeige** 

fhr027.bmp

#### <span id="page-28-0"></span>*Register "Energie"*

In diesem Modus wird die Energie in Intervallen oder im Durchschnitt angezeigt. Die Y-Achse in Abbildung 15 beispielsweise zeigt die Gesamtenergie und die Energie nach Phasen an. Die X-Achse zeigt die Zeit an.

Mit den Kontrollkästchen kann Wirkenergie (in kWh), Blindenergie (in kVAh) und die Darstellung in Intervallen angezeigt werden. Wenn **Darstellung in Intervallen** gewählt wurde, können die Daten weiter in Zeitintervalle unterteilt werden, dargestellt durch 10-Minuten-Intervalle.

Mit der Schaltfläche "Aktualisieren" können die neuen Aggregationseinstellungen in m und s angewendet werden. Dabei wird der Bildschirm anhand der neuen Einstellungen aktualisiert.

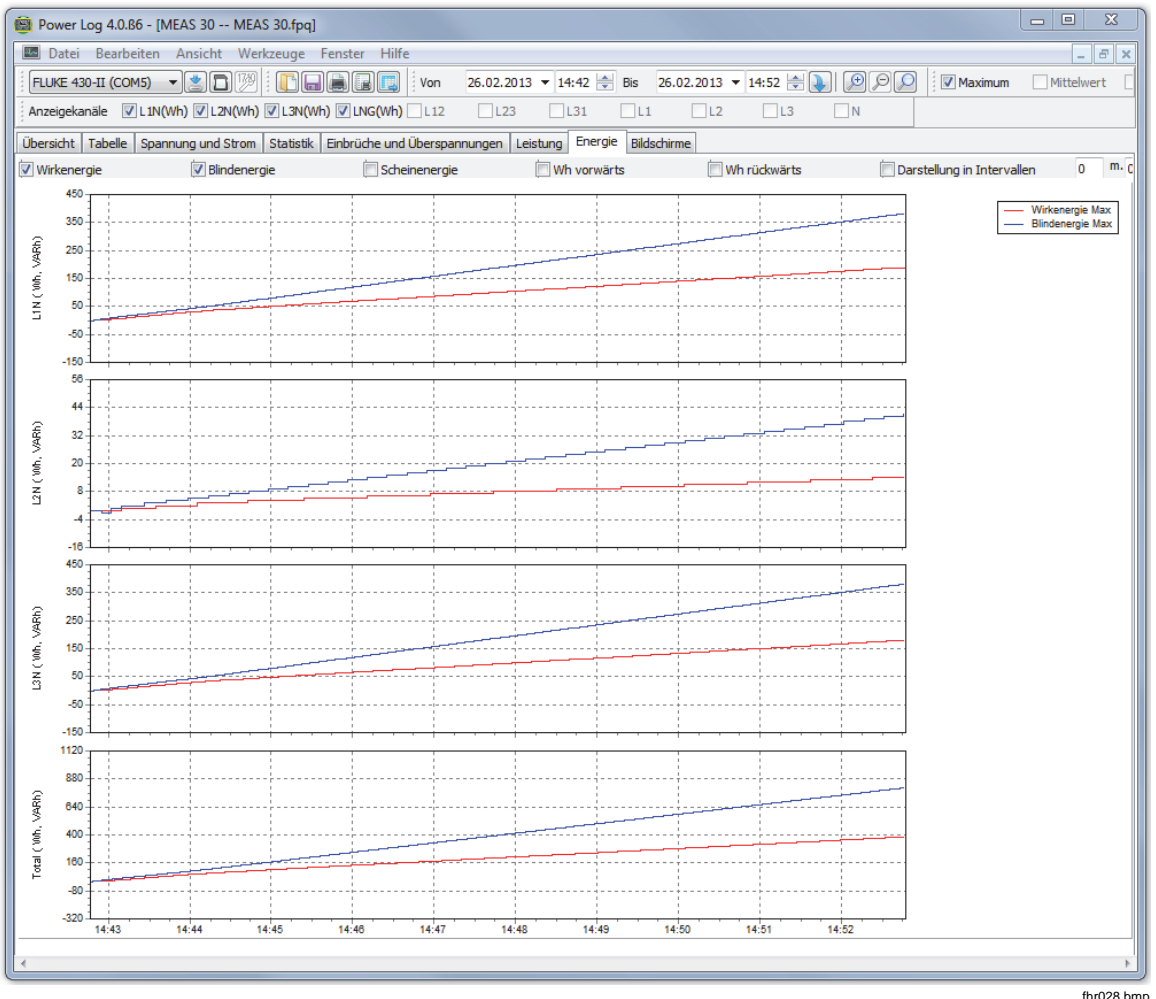

**Abbildung 15. Zeit-Pegel-Diagramm für ausgewählte Periode** 

### <span id="page-29-0"></span>*Register "Ereignisprofile"*

Ereignisprofile zeigen Ereignisdetails wie Einbrüche oder Überspannungen im Zeitverlauf an. Mit den Pfeilsymbolen können Sie durch alle Ereignisse navigieren. Siehe Abbildung 16.

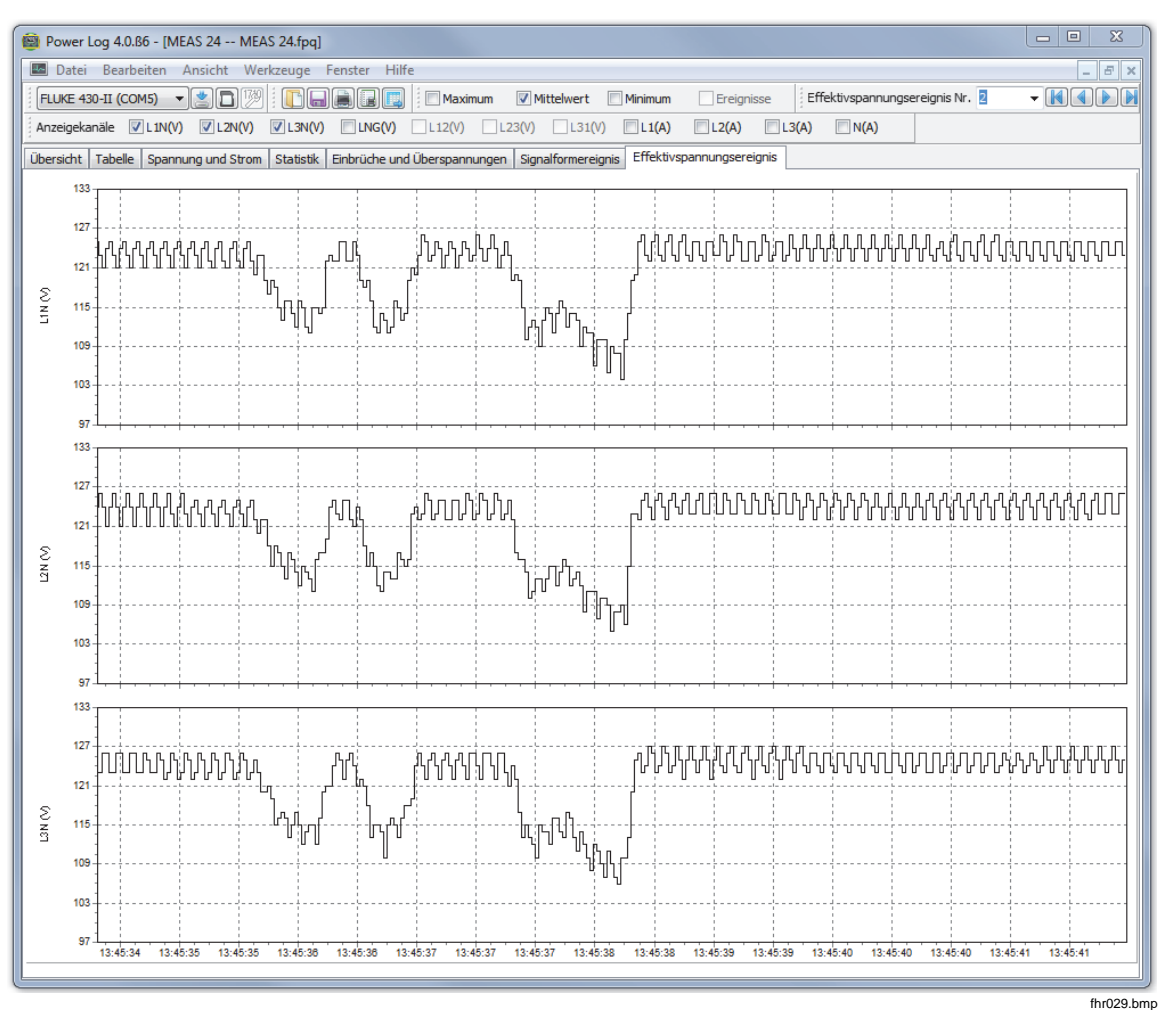

**Abbildung 16. Ereignisprofile** 

### *RMS-EREIGNIS (430-II)*

Das Register RMS-EREIGNIS zeigt RMS-Profile von EREIGNISSEN mit einer Dauer von 7 Sekunden und einer Auflösung von 0,25 ms.

### *WELLEN-EREIGNIS (430-II)*

Das Register WELLEN-EREIGNIS zeigt Wellenformen von Spannungen und Strömen, die während des Ereignisses aufgezeichnet wurden. Es zeigt die Daten einer Sekunde (100/120 Zyklen) bei Signalen mit 50/60 Hz. Bei Signalen mit 400 Hz werden die Daten für 15 Zyklen (zum Beispiel 0,0375 Sekunden) erfasst.

#### <span id="page-30-0"></span>*Register "Leistungsharmonische"*

Leistungsharmonische sind vergleichbar mit Harmonischen, basieren jedoch auf der Leistung. Dieses Register wird angezeigt, wenn die Leistungsharmonischen in der Messeinstellung enthalten sind. Die Instrumente der 430 Serie II können Leistungsharmonische messen. Siehe Abbildung 17.

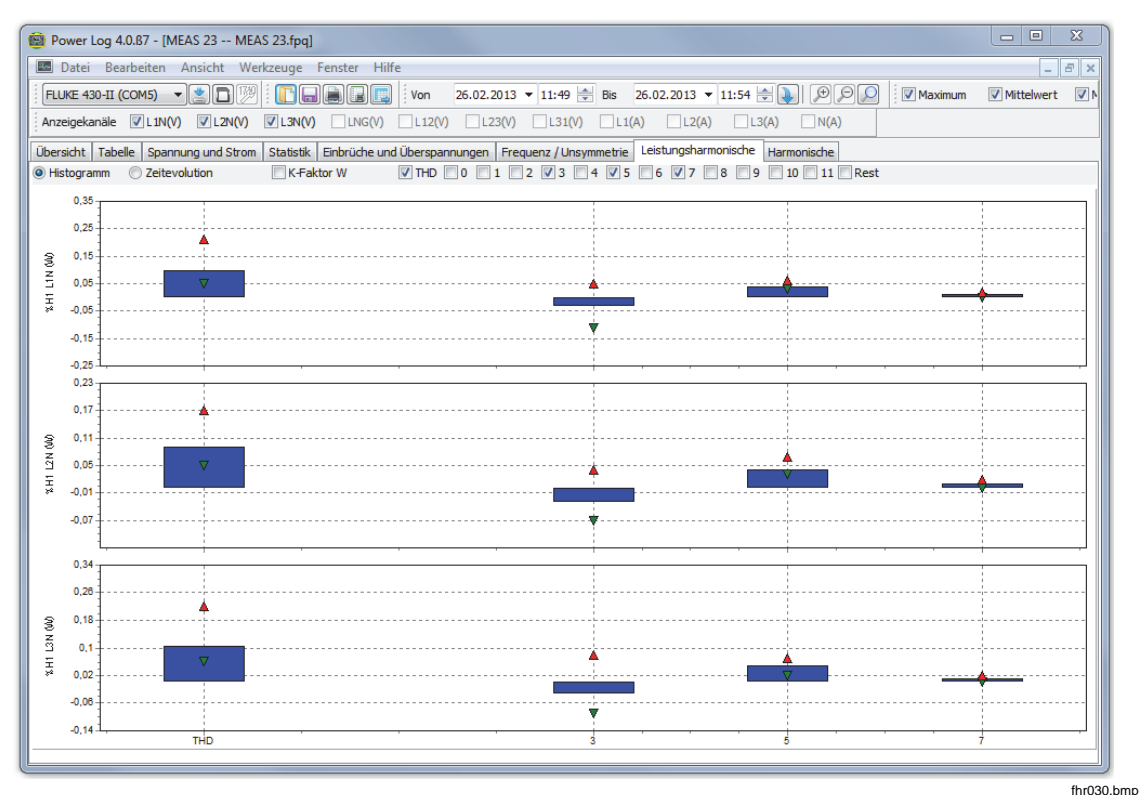

**Abbildung 17. Leistungsharmonische angezeigt** 

#### <span id="page-31-0"></span>*Register "Rundsteuersignale"*

Rundsteuersignale stehen mit den 43x-Instrumenten zur Verfügung und zeigen Steuersignale auf der Stromleitung für Fernbedienungen an. Siehe Abbildung 18.

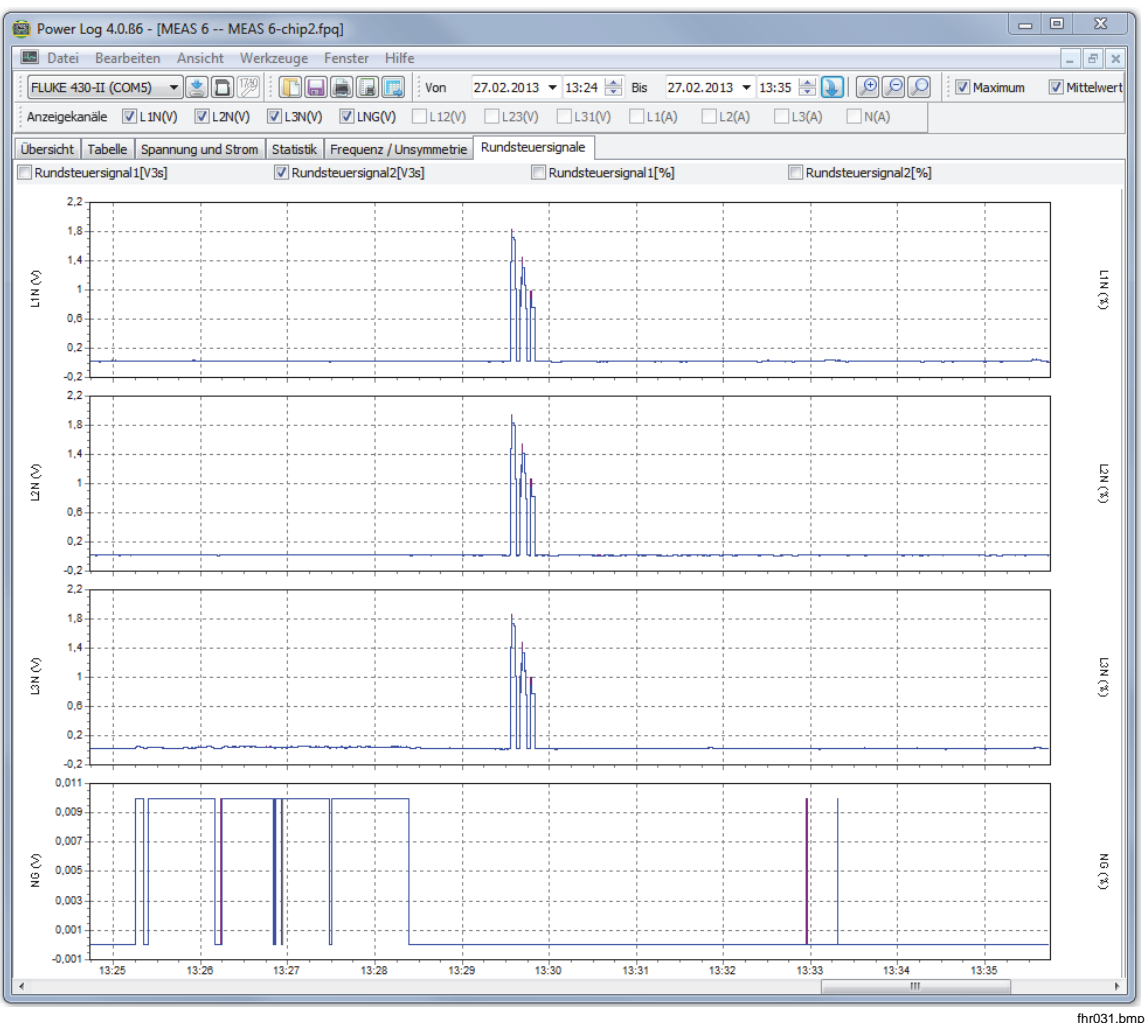

**Abbildung 18. Rundsteuersignalwellen** 

#### *Register "Energieverlust"*

Das Register "Energieverlust" zeigt die Energieverlustmessungen des 430-II.

#### *Register "Leistungswelle"*

Das Register "Leistungswelle" zeigt einen Ausschnitt aus den Wellenformdaten der Power Wave-Funktion des 430-II mit einer Länge von maximal 5 Minuten. Für eine detaillierte Analyse kann die Wellenform mit der Scroll-Leiste nach links oder rechts verschoben werden.

# <span id="page-32-0"></span>*Drucken und Exportieren von Daten*

Sie können Daten nicht nur aufzeichnen und speichern, sondern auch Berichte zur Überprüfung ausdrucken und Daten zur Verwendung in anderen Programmen exportieren.

### *Drucken von Berichten*

So drucken Sie einen Bericht der gespeicherten Daten:

1. Wählen Sie **Datei | Bericht drucken**

Der Report Assistent wird geöffnet. Siehe Abbildung 19.

*Hinweis* 

*Wenn Sie beim 430-II den Monitor-Modus verwenden, steht abhängig von den Monitor-Messungen ein zusätzliches Register für das Drucken eines EN50160 Berichts zur Verfügung.* 

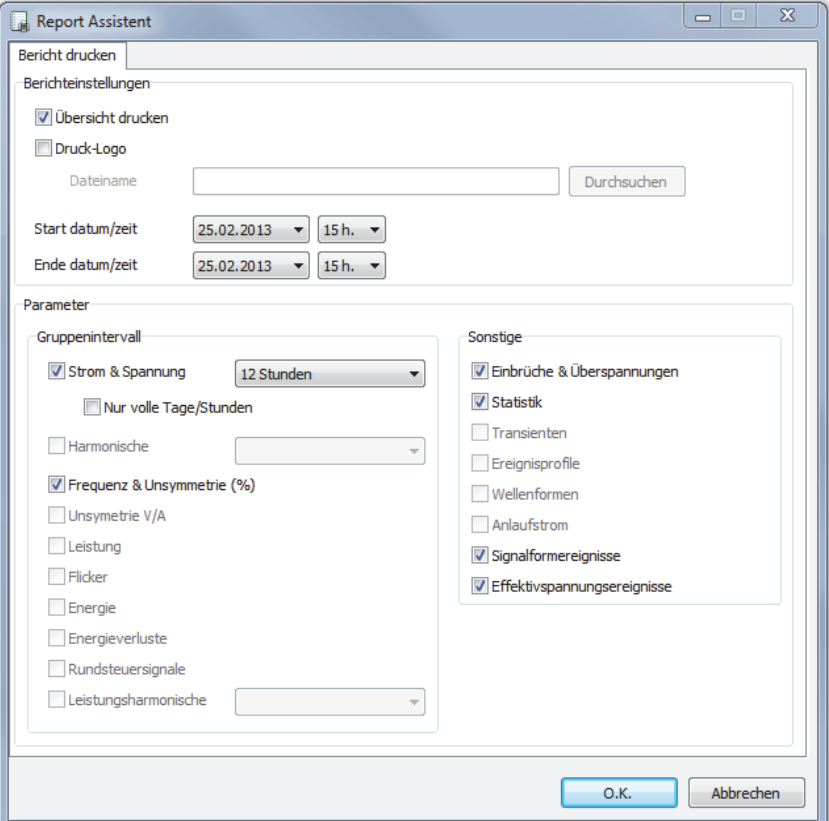

**Abbildung 19. Report Assistent: Auswahloptionen** 

fhr032.bmp

- <span id="page-33-0"></span>2. Im Auswahlfeld in der oberen linken Ecke des Dialogfelds können Sie das **Start Datum/Zeit** einstellen.
- 3. Im Auswahlfeld in der oberen rechten Ecke des Dialogfelds können Sie das **Ende Datum/Zeit** einstellen.
- 4. **Die Option Übersicht drucken** fügt die eingegebenen Informationen zur Übersichtsseite des Berichts hinzu.
- 5. **Mit der Option Druck-Logo** können Sie Ihren Berichten ein eigenes Logo hinzufügen. Mit **Browse-Logo** wählen Sie Ihr Logo aus.

#### *Hinweis*

*Daten können auch durch Vergrößern von Zeit-Pegel-Diagrammen vor der Auswahl der Berichtdruckfunktion ausgewählt werden.* 

- 6. Heben Sie im Bereich **Drucke Kurven für** die Auswahl von Optionen auf, um die zu druckenden Daten weiter einzuschränken.
- 7. Grenzen Sie das Zeitintervall mit dem Auswahlfeld **Gruppenintervall** ein. Standardwert ist **1 Woche**.
- 8. Klicken Sie auf **O.K.**

Die Datei wird an den ausgewählten Drucker gesendet. Im Dialogfeld **Druck** kann der Drucker konfiguriert werden (Kopien, Quer- oder Hochformat und andere Eigenschaften).

#### *Export von Daten*

Bereiten Sie die Daten aus dem Register "Tabelle" zum Export vor. Wählen Sie für Intervalldaten die Messreihen, die exportiert werden sollen, sowie die Intervalle Monat, Datum und Jahr. Für abgeblendete Elemente existieren keine entsprechenden Messdaten. Ereignisse können nicht zusammen mit anderen Daten exportiert werden. Wenn Ereignisse ausgewählt werden, wird die Auswahl aller anderen Daten aufgehoben. Siehe Abbildung 20.

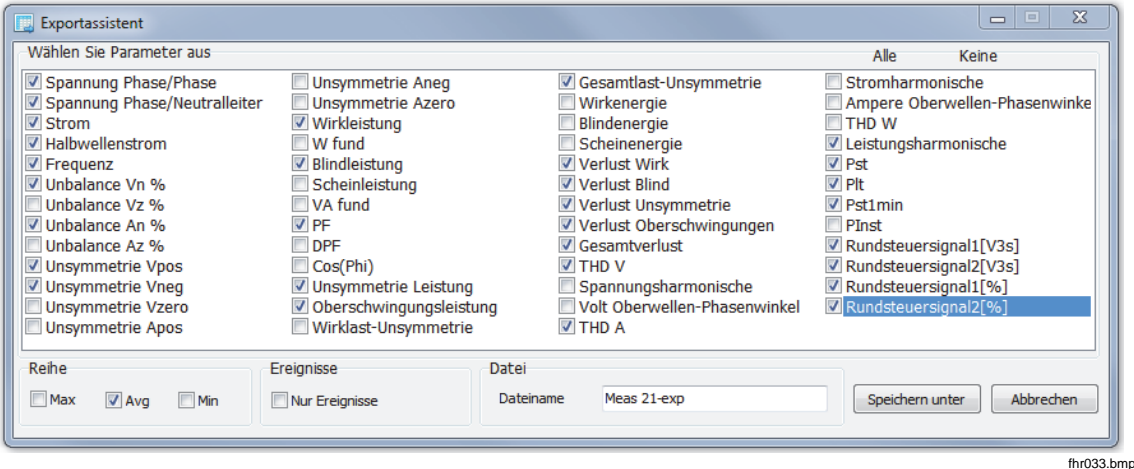

**Abbildung 20. Export Dialog** 

So werden Datendateien exportiert:

1. Öffnen Sie eine Datendatei über **Datei | Export**.

Hinweis: Alle Kontrollkästchen am Ende des Dialogfelds können deaktiviert werden, und es kann ein Dateiname für die Exportdatei angegeben werden. Das Feld **Dateityp** bleibt leer. Es kann keine Auswahl vorgenommen werden.

Das Standardformat erzeugt Daten, die mit Microsoft Excel verarbeitet werden können.

- 2. Klicken Sie auf **Speichern**, um die Daten zu exportieren.
- 3. Öffnen Sie die exportierten Daten im gewünschten Tabellenkalkulations- oder Datenbankverwaltungsprogramm.

#### *Hinweis*

*Microsoft Excel beschränkt die Datenmenge, die in einer Tabelle geöffnet werden kann. Vermeiden Sie Fehler beim Datenexport, indem Sie die Datenintervalle bei großen Datenmengen einschränken.*